Министерство образования и науки Российской Федерации Федеральное государственное бюджетное образовательное учреждение высшего профессионального образования «Южно-Уральский государственный университет» (Национальный исследовательский университет) Институт естественных и точных наук Факультет математики, механики и компьютерных технологий Кафедра математического и компьютерного моделирования

РАБОТА ПРОВЕРЕНА Рецензент, директор ООО «МедГаз» \_\_\_\_\_\_\_\_\_Сабирьянова О.Ю.  $\frac{2018 \text{ r}}{2018 \text{ r}}$ .

ДОПУСТИТЬ К ЗАЩИТЕ Заведующий кафедрой, д.ф.-м.н. доцент \_\_\_\_\_\_\_\_\_\_\_\_\_Загребина С.А.  $\frac{2018 \text{ r}}{2018 \text{ r}}$ 

## **Моделирование региональных товарных потоков**

ПОЯСНИТЕЛЬНАЯ ЗАПИСКА К МАГИСТЕРСКОЙ ДИССЕРТАЦИИ ЮУрГУ–01.04.02. 2018.050.02.00 ПЗ МД

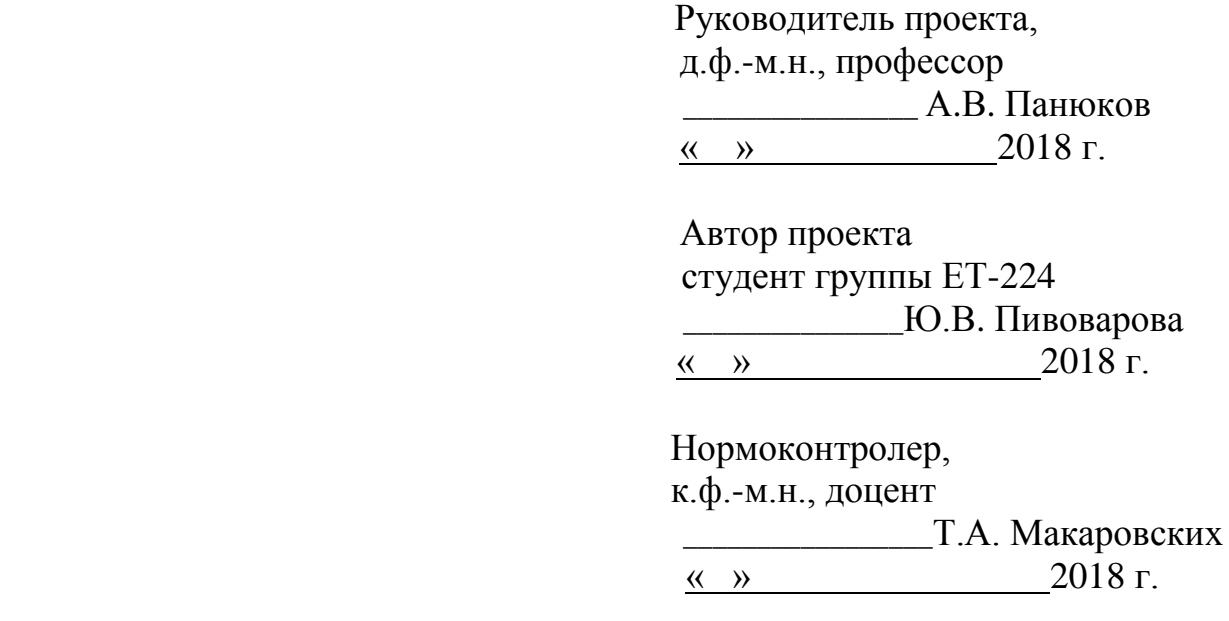

Челябинск, 2018

Министерство образования и науки Российской Федерации Федеральное государственное бюджетное образовательное учреждение высшего профессионального образования «Южно-Уральский государственный университет» (Национальный исследовательский университет) Институт естественных и точных наук Факультет математики, механики и компьютерных технологий Кафедра математического и компьютерного моделирования

> УТВЕРЖДАЮ Заведующий кафедрой, д.ф.-м.н. доцент \_\_\_\_\_\_\_\_\_\_\_\_\_\_Загребина С.А.  $-2018$  г.

# **З А Д А Н И Е**

на выпускную квалифицированную работу студента

Пивоваровой Юлии Валерьевны

## Группа ЕТ-224

1. Тема работы: Моделирование региональных товарных потоков

Утверждена приказом по университету от « » 2018 г.

 $N_2$ 

- 2. Срок сдачи студентом законченной работы « » 2018 г.
- 3. Исходные данные к работе

Модельные данные о 100 перевозках

- 4. Перечень вопросов, подлежащих разработке:
	- 4.1 Провести обзор предметной области;
	- 4.2 Сформулировать требования к разрабатываемой системе;
	- 4.3 Спроектировать систему;
	- 4.4 Построить математическую модель движения товаров в регионе;
	- 4.5 Разработать ПО, решающее задачу распределения транспортных средств между заказами.
- 5. Перечень графического материала
- 5.1 Актуальность– 1 л.
- 5.2 Цели и задачи работы 1 л.

5.3 Требования к разрабатываемой информационной системе – 1 л.

5.4 Математическая модель для решения задачи моделирования межрегиональных товарных потоков – 5 л.

5.5 Алгоритм распределения транспортных средств – 1 л.

5.6 Обоснование выбора платформы для разработки – 1 л.

5.7 Организация распределения транспортных средств между заказами – 2 л.

5.8 Заключение – 1 л.

# 6. Календарный план

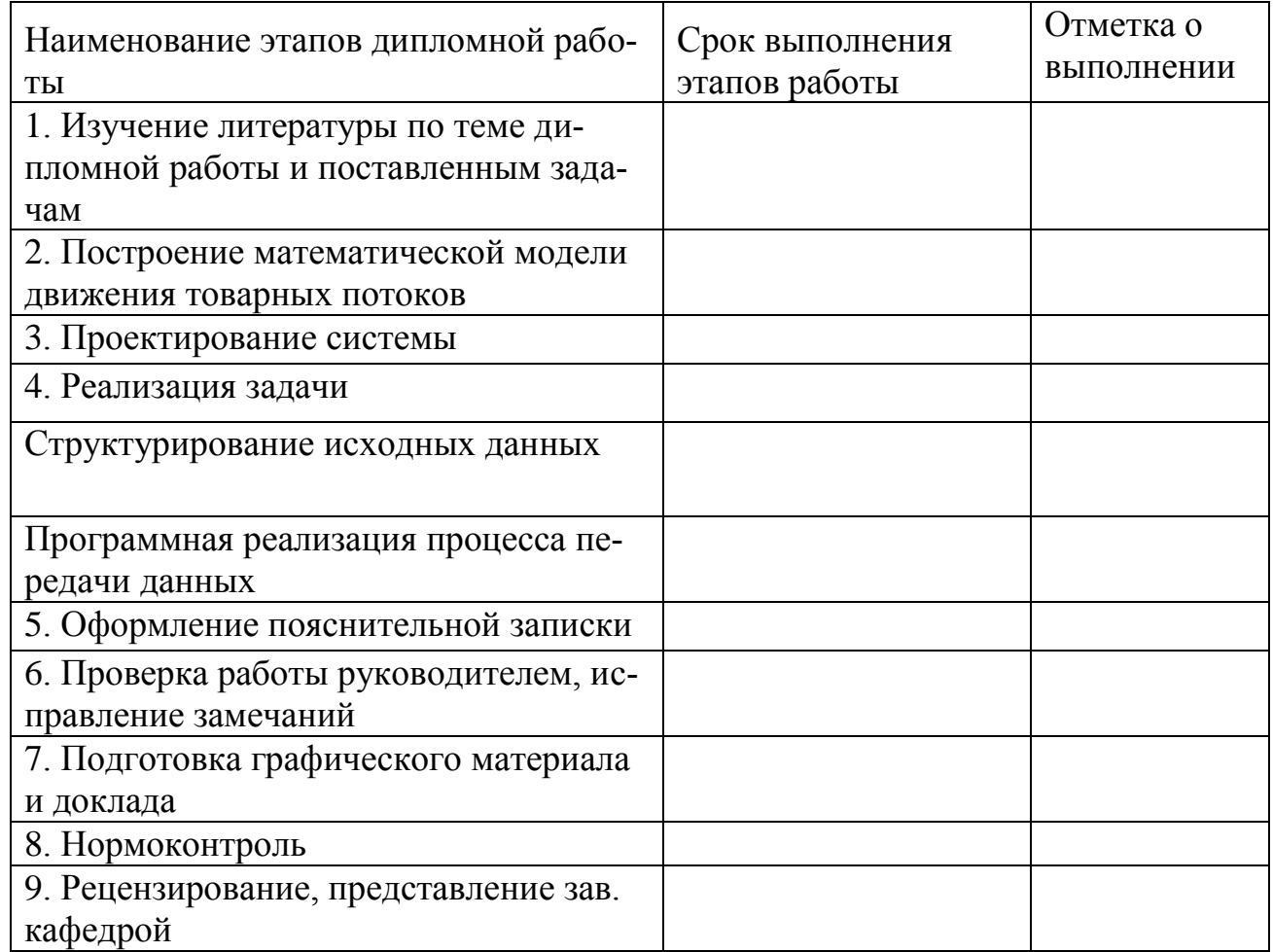

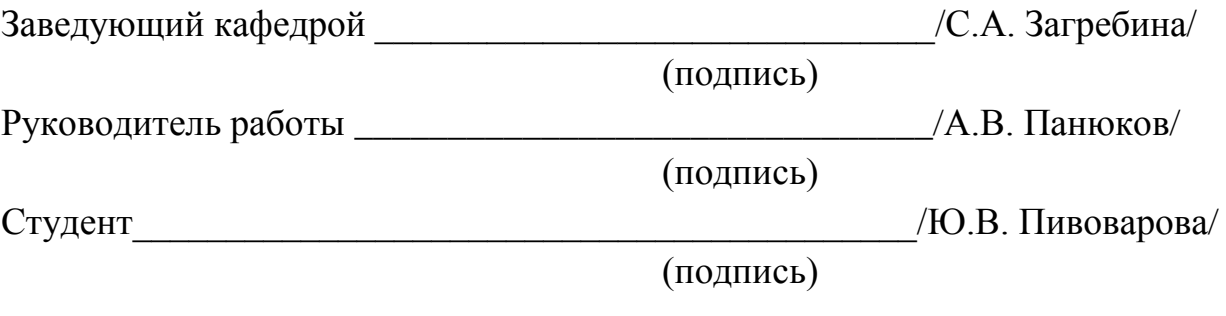

Министерство образования и науки Российской Федерации Федеральное государственное бюджетное образовательное учреждение высшего профессионального образования «Южно-Уральский государственный университет» (Национальный исследовательский университет) Институт естественных и точных наук Факультет математики, механики и компьютерных технологий Кафедра математического и компьютерного моделирования

## АННОТАЦИЯ

Пивоварова, Ю.В. Моделирование региональных товарных потоков/ Ю.В. Пивоварова. – Челябинск: ЮУрГУ, ЕТ-224, 2018. – 67 с.,16 ил., библиогр. список – 11 наим., 3 прил.

В магистерской диссертации рассмотрена задача распределения транспортных средств разных видов между пунктами доставки с разными видами товаров. Рассматриваемая задача относится к распределительной задаче, к классу NP-полных задач целочисленного программирования, для которых сложность решения растет экспоненциально, с ростом числа значений переменных. В ходе выполнения работы построена математическая модель распределения транспортных средств между пунктами доставки с различными видами товаров и разработана программа автоматизации данного процесса.

Практическая значимость разработанной конфигурации состоит в возможности использования в ходе работы логистических отделов предприятия. Эксплуатация программного продукта значительно сократит временные затраты логистов.

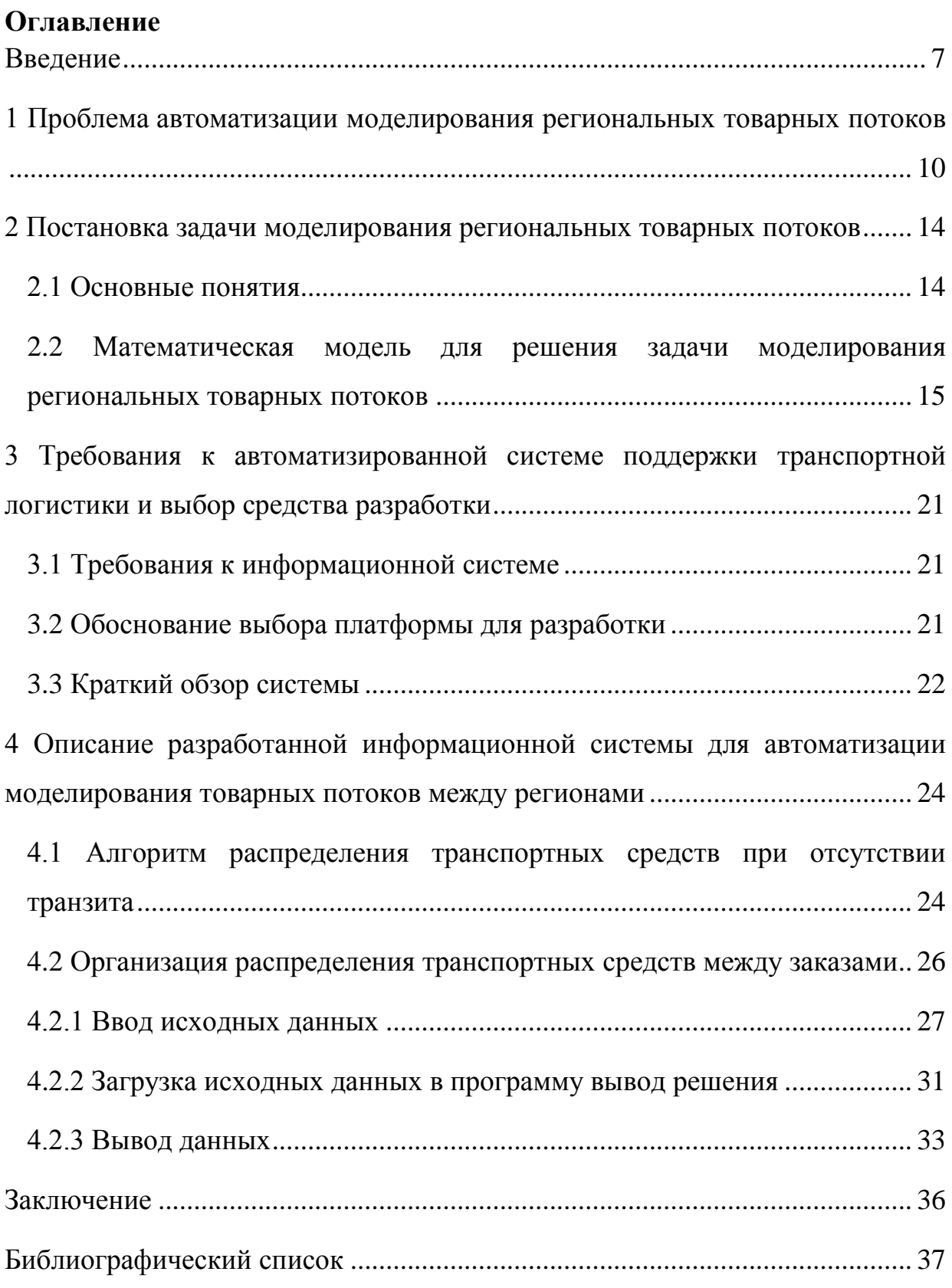

#### Введение

<span id="page-6-0"></span>Сложно назвать сегодня сферу деятельности человека, которую бы не затронул процесс глобализации, породивший, в свою очередь, и множество других явлений, которые оказали значительное влияние на нашу жизнь. Это касается и разделения труда. Иногда его называют международным или географическим, но принцип остается один и тот же: страны или регионы внутри этих стран специализируются на производстве какого-либо конкретного товара или группы товаров, в производстве которых они обладают преимуществами перед другими территориями (теория абсолютных преимуществ А.Смита) или же где данные товары производить выгоднее (теория сравнительных преимуществ Д. Рикардо). Таким образом, каждый регион или страна не стремятся производить все группы товаров для жизнеобеспечения своих жителей, а обменивают те группы товаров, на которых они специализируются, на группы товаров специализации других территорий. Так, в наиболее упрощенном виде выглядит модель международной торговли. И в последние полвека мировой объем экспорта вырос более чем в 10 раз и продолжает увеличиваться более высокими темпами, чем валовый внутренний продукт. В этих условиях максимально возрастает значение мировой транспортной сети. Транспорт служит материальной базой производственных связей между отдельными территориями, выступает как фактор, организующий мировое экономическое пространство и обеспечивающий дальнейшее географическое разделение труда.

Россия обладает выгодным географическим положением. Через территорию РФ проходит несколько маршрутов Китай-Европа (страны Европы занимают второе место в товарообороте и импорте Китая [1], крупнейшей экономике мира[2]). Тем не менее, большая часть грузопотока из Азии в Европу идет в обход России. В первую очередь это обусловлено уровнем развития транспортной логистики, так как именно благодаря ей обеспечивается товарный поток. Помимо уровня развития инфраструктуры одной из проблем здесь является и информационное обеспечение и автоматизация

транспортной логистики. При больших объемах товаров и обширной территории у специалистов логистического отдела уходит достаточно много времени на распределение и планирование перевозок, поэтому наращивание грузооборота требует либо больших затрат на трудовые ресурсы, либо автоматизации.

В связи с вышесказанным, **целью работы** стала разработка программного модуля, который позволит автоматически распределять потоки товаров между транспортными средствами.

Исходя из цели работы, поставлены следующие **задачи**:

1) сформулировать требования к системе;

2) построить математическую модель моделирования региональных товарных потоков;

3) спроектировать систему;

4) реализовать систему.

**Объект исследования** – региональные логистические центры.

**Предмет исследования –** развитие информационного обеспечения логистических центров.

#### **Структура и объем работы**

**В первой главе** выявлена актуальность задачи разработки информационной системы для моделирования межрегиональных товарных потоков

**Во второй главе** приведены основные понятия рассматриваемой предметной области. Сформулирована общая постановка задачи. Построена математическая модель распределения товарных потоков.

**В третьей главе** рассмотрены требования к разрабатываемому приложению. Приведено обоснование выбора платформ VBA IDE и Microsoft Visual C++ как средств разработки.

**В четвертой главе** приведен алгоритм решения задачи распределения транспортных средств между заказами, используемый для разработки автоматизированной системы моделирования товарных потоков. Описан интерфейс разработанного программного продукта.

**В заключении** практические результаты, полученные в ходе выполнения работы.

**В приложениях** представлены листинги программного кода.

#### <span id="page-9-0"></span>1 Проблема автоматизации моделирования региональных

#### товарных потоков

Согласно CSCMP (The Council of Supply Chain Management Professionals), логистика - «часть процесса комплексного снабжения, которая планирует, внедряет и контролирует рациональные и эффективные прямые и обратные потоки и хранение товаров, услуг и соответствующей информации от точки производства (происхождения) до пункта потребления с тем, чтобы удовлетворить потребности потребителя» [4]. А транспортная логистика - «раздел логистики, занимающийся вопросами организации доставки, то есть перемещения каких-либо материальных объектов (продукция, вещества) из одного пункта в другой по оптимальному маршруту» [5].

Логистика в РФ начала формироваться лишь после перехода страны к рыночной экономике, в последнем десятилетии XX века, в то время как в развитых государствах, в первую очередь в Западной Европе, Северной Америке, Японии, Австралии и др., логистика получила свое развитие в 1950-е годы и окончательно сформировалась как экономическая наука в 1970-е годы [2]. Это объясняет ее низкий уровень развития в России и использование устаревших технологий. Так, во всем мире одним из самых популярных видов перевозок являются контейнерные перевозки. В странах Западной Европы на их долю приходится 40%. В нашей стране на долю контейнерных перевозок приходится  $1 - 2\%$ . Неумение работать со сборными грузами приводит к тому, что подвижный состав уходит в рейс с недогрузом, а это совсем невыгодно предприятию. С материальными ценностями одного отправителя работать проще, однако, расчет тарифа зависит от пройденного километража, а не от полноты загрузки, поэтому для повышения рентабельности перевозки необходимо обратить внимание и на этот фактор.

Другой проблемой является сложность построения маршрутов перевозки. Еще в советское время транспортные предприятия пользовались достаточно эффективными методиками построения различных маршрутов движения: сборных, маятниковых, развозочных. С переходом на новые, рыночные, отношения применение вышеупомянутых методов практически прекратилось из-за образовавшегося хаоса в сфере перемещения грузов [6].

Но проблемы возникают не только с построением маршрута, но и с организацией взаимодействия различных видов транспорта. В структуре общественного производства транспорт относится к сфере производства материальных услуг. Значительная часть логистических операций на пути движения товара от первичного источника сырья до конечного потребителя осуществляется с применением различных транспортных средств, каждое из которых имеет свои преимущества и недостатки. Выделяют шесть основных факторов выбора вида транспорта:

- время доставки;
- частота отправлений груза;
- надежность соблюдения графика доставки;
- способность перевозить разные грузы;
- способность доставить груз в любую точку территории;
- стоимость перевозки.

В нашей стране все большую популярность приобретают автомобильные перевозки. Данный факт можно связывать лишь с легкостью организации перемещения грузов этим видом транспорта, ведь железнодорожные и морские перевозки, хоть и являются более дешевыми, не могут обеспечить доставку материальных ценностей «от дверей до дверей». Да и сам процесс стыковки нескольких транспортных средств – достаточно трудоемкое занятие: необходимо не только грамотно продумать маршрут движения, но и правильно рассчитать время на перевозку и перегрузку товара с одного вида транспорта на другой.

Повысить качество логистического сервиса позволяет внедрение современных информационных технологий. В основном, программные продукты для сферы логистики ориентированы на учёт (расходов, автотранспорта, складской учёт и т.д.) и документооборот (Умная логистика, КиберЛог, АвтоПеревозки, Грузоплан, NovaTrans, АвтоПлан, 1С Форес:Автотранспорт, 1С:Управление автотранспортом, PROLOGISTA, TransTrade, БИТ:Автотранспорт и другие). Модуль 1С:TMS Логистика позволяет осуществлять автоматическое планирование маршрутов для транспортных средств (ТС) и автоматическое распределение ТС, но не учитывает товары и транзит. Департамент логистики позволяет оптимизировать маршруты, учитывая множество товаров и видов транспорта, но предназначено для поставок на небольшие расстояния (в рамках города), так как не учитывает транзитные пункты. Более того, названные системы предназначены для использования в рамках конкретного предприятия, т.е. не существует единой интегрированной модели транспортно-логистической системы [7]. А между тем, сегодня, когда мы живем в век глобализации, интеграция процессов и систем, которая становится импульсом развития во многих сферах деятельности, неизбежна. Так, в транспортной логистике РФ данное явление должно способствовать эффективной организации процессов, а также сделает систему перевозок более прозрачной, что привлечет больше перевозчиков извне[8].

Создание консолидированной информационной базы – достаточно долгосрочный и трудоемкий процесс, поэтому мы предлагаем начать с создания единой системы товарооборота региона. Помимо того, что это облегчит процесс принятия решений, как в рамках малого бизнеса, так и региональным властям и обеспечит прозрачность системы перевозок в регионе.

Анализ рынка выявил следующие требования к разрабатываемой информационной системе:

 возможность учёта потоков товаров как в пределах, так и за пределами системы рассматриваемого региона;

- возможность учёта многономенклатурных перевозок;
- возможность учёта перевозок различными видами транспорта;
- удобный пользовательский интерфейс.

12

Таким образом, внедрение программного обеспечения, отвечающего данным требованиям, нацелено на развитие внешней торговли, улучшение транспортной инфраструктуры, а также содействует принятию решений не только на уровне отдельного предприятия, но и на уровне региональной политики развития области. Это способствует устойчивому развитию региона, и, соответственно, привлечению новых партнеров и инвесторов.

#### Выводы по главе один

Исследованы основные проблемы транспортной логистики, стоящие на пути развития данной сферы экономической деятельности в РФ. Выявлено, что помимо инфраструктуры, степень автоматизации процессов в логистике также препятствует становлению транспортной логистики в России.

Проанализированы имеющиеся на рынке программные продукты, которые направлены на автоматизацию логистики. Специализацией большинства из систем является учет и документооборот. Рынок систем моделирования товарных потоков достаточно узок и не охватывает всех процессов транспортной логистики, в частности, транзит. Таким образом, разработка информационной системы для поддержки деятельности в сфере транспортной логистики актуальна.

<span id="page-13-0"></span>2 Постановка задачи моделирования региональных товарных ПОТОКОВ

#### 2.1 Основные понятия

<span id="page-13-1"></span>Введем основные понятия, относящиеся к рассматриваемой предметной области.

Регион – территория, выделенная по определенным признакам и отделенная по этим признакам от другой территории (т.е. другого региона). Логистический центр имеет такие параметры, как «Название».

Маршрут - путь следования.

Вид товара - совокупность товаров, которые отличаются от другой группы товаров определёнными признаками. Вид товара имеет такие параметры как «Название» и «Требуемый к поставке вес».

Вид транспорта - совокупность транспортных средств, которые отличаются от другой совокупности определёнными признаками (вид топлива, вместимость, назначение и другие). Вид товара имеет такие параметры как «Название» и «Вместительность транспортного средства по весу».

Обобщенный удельный объем - объем единицы товара, который она занимает в транспортном средстве.

Безтранзитные перевозки – перемещение товаров из одного региона в другой без промежуточных пунктов.

Транзитные перевозки - перемещение товаров из одного региона в другой через промежуточный пункт

Неудовлетворенная часть спроса - часть товара, которая не была поставлена в соответствии с заказом.

Неустойка - определённая договором денежная сумма, подлежащая уплате перевозчиком при невыполнении плана поставки в регион товара.

Исходными данными задачи моделирования региональных товарных потоков является следующая информация:

14

 О транспортных средствах: количество видов транспортных средств, вместительность транспортных средства по весу (в килограммах).

 О товаре: количество видов товара, количество товара, требуемого к поставке (в килограммах), вес одной единицы каждого вида товара.

 О неустойке: количество денежных средств, требуемых к выплате при недоставке товара по маршруту.

При условии ограниченности ресурсов, которое присуще всем объектам экономической деятельности, необходимо оптимально распределить транспортные средства по заказам, так как в наличии у предприятия может быть определенное количество транспортных средств для выполнения заказа. Несмотря на то, что товар может быть доставлен при следующей перевозке, предприятия будет вынуждено заплатить неустойку. Поэтому для построения оптимального плана перевозок каждого вида товара по каждому маршруту необходимо минимизировать целевую функцию по неустойке.

## <span id="page-14-0"></span>**2.2 Математическая модель для решения задачи моделирования региональных товарных потоков**

Для решения данной задачи будем использовать методы распределительной задачи линейного программирования.

Содержательно задачу распределения в терминах транспортной логистики можно поставить следующим образом. Имеется несколько видов грузов, для доставки которых компания может использовать разные виды транспортных средств. Необходимо так распределить ресурсы, чтобы получить наилучший результат в смысле принятого критерия: либо минимизировать убытки, либо максимизировать прибыль. Отличительной особенностью распределительной задачи является то, что груз и транспортные средства выражаются в разных единицах измерения, так как они могут быть разнородными.

Транспортная задача также относится к распределительным задачам линейного программирования, однако, единицы измерения должны быть

15

одинаковы. Если же единицы измерения не совпадают, то имеет место общий случай задачи распределения.

Задача о назначениях также относится к задаче распределения. Отличие ее состоит в том, что каждым грузом необходимо будет оперировать как одним целым. То есть будут иметь место булевы переменные: груз либо доставляется, либо нет. Каждое транспортное средство также является неделимым.

Пусть:

- $I -$  множество всех регионов,  $i, j \in I$ ;
- $r \text{BH}_{\text{H}}$  товара,  $r \in R$ ;
- $k \text{ви}$ д транспорта,  $k \in K$ ;
- $d$  -маршрут из  $i \not b$ ,  $d = \{(i, j) : i, j \in J, i \neq j\}, d \in D$ .

К показателям искомого плана перевозок будут относиться следующие величины:

 $\bullet$  $B_{ij}^k$  — количество доступного транспорта вида  $k \in K$  для перевозки от региона  $i \in J$  до региона  $j \in J$ ;

 $\bullet$  $E_{ij}^r$  – объем заказа на перевозку товара *r* ∈ R от региона *i* ∈ J до региона  $j \in J$ ;

 $\bullet$  $e_{ij}^r$  − неудовлетворенная часть спроса на перевозку товара *r* ∈ R от региона  $i \in J$  до региона  $j \in J$ ;

 $\bullet$  $c_{ij}^r$  − размер неустойки при невыполнении перевозки продукта  $r$  ∈ R от региона  $i \in J$  до региона  $j \in J$ ;

 $\bullet$  $\lambda^{rk}$  – обобщенный удельный объем, требуемый для перевозки единицы товара  $r \in R$  на транспорте вида  $k \in K$ ;

 $\bullet$   $\alpha_r$  – удельный объем одной единицы товара вида  $r \in R$ ;

 $\beta_k$  – удельный объем, требуемый для перевозки единицы товара на транспорте вида  $k \in K$ ;

•  $z_{ilj}^r$  – объем продукта, перенесенный с маршрута *ij* на транзитный маршрут *ilj*.

Тогда задача транспортная задача формулируется следующим образом:

*требуется определить такие величины – количество продукта , который был перевезен на транспорте из региона в , чтобы выполнялись следующие соотношения:*

$$
\sum_{r \in R} \lambda^{rk} x_{ij}^{rk} \le B_{ij}^k, \quad k \in K \, ; \tag{1}
$$

$$
\sum_{k \in K} x_{ij}^{rk} + e_{ij}^r = E_{ij}^r, \quad r \in R \tag{2}
$$

$$
x \ge 0, \quad e \ge 0, (i, j) \in D, r \in R, k \in K;
$$
\n
$$
(3)
$$

*с учетом минимизируемых критериев:*

$$
\sum_{r \in R} c_{ij}^r e_{ij}^r \to \min
$$
 (4)

$$
r\in R,\, i,j\in J.
$$

Приведем содержательный смысл ограничений:

(1) количество перевозимого товара  $r$  из региона  $i$  в регион  $j$  не должно превышать количество доступного к перевозке товара  $r$ ;

(2) объём заказа на перевозку продукта *r* от центра *i* до центра *j* равен количеству перевозимого товара  $r$  из региона  $i$  в регион  $j$  и величине неудовлетворенного спроса.

Если для всех  $k \in K$  и  $r \in R$  имеет место равенство (5)

$$
\lambda^{rk} = \alpha_r \beta_k \tag{5}
$$

17

то замена переменных  $\alpha_r x_{ij}^{rk} = y_{ij}^{rk}$ ,  $\alpha_r e_{ij}^r = f_{ij}^r$ позволяет от задачи (1)−(4) перейти к задаче (6)−(9)

$$
\sum_{r \in R} y_{ij}^{rk} \le \frac{B_{ij}^k}{\beta_k}, \quad k \in K; \tag{6}
$$

$$
\sum_{k\in K} y_{ij}^{rk} + f_{ij}^r = \alpha_r E_{ij}^r, \quad r \in R; \tag{7}
$$

$$
y \ge 0, (i, j) \in D, r \in R, k \in K;
$$
\n
$$
(8)
$$

$$
\sum_{r \in R} c_{ij}^r f_{ij}^r \to \min \tag{9}
$$

Выполним декомпозицию, заменив пару регионов  $i$  и  $j$  на маршрут  $d = \{(i, j) : i, j \in J, i \neq j\}, d \in D.$ 

$$
\sum_{r \in R} y_d^{rk} \le \frac{B_d^k}{\beta_k}, \quad k \in K; \tag{6}
$$

$$
\sum_{k \in K} y_{d}^{rk} + f_{d}^{r} = \alpha_{r} E_{ij}^{r}, \quad r \in R; ; \qquad (7)
$$

$$
y \ge 0, (i, j) \in D, r \in R, k \in K;
$$
\n
$$
(8)
$$

$$
\sum_{r \in R} c_d^r f_d^r \to \min \tag{9}
$$

Задача (10)−(13) известна как транспортная задача в матричной постановке [9].

Уменьшить суммарную величину неустойки можно за счет введения транзитных маршрутов. Действительно, определим для каждого  $(i, j) \in D$ множество

$$
D(i, j) = \{l \in J : (i, l), (l, j) \in D\}
$$
\n(14)

логистических центров, через которые возможен транзитный маршрут  $(i, l, j)$ : $(i, l), (l, j) \in D$ .

В случае возможности транзитных перевозок аналогом уравнения (2) баланса между заказом на перевозку  $E_{ij}^r$  и объемами перевозок  $x_{ij}^{rk} \ge 0$  является уравнение ie<br>  $z_{ij}^r + \sum_{l : i \in D(i,j)} z_{lij}^r - \sum_{l \in D(i,j)} z_{ilj}^r = e_{ij}^r + \sum_{k \in K} x_{ij}^{rk}, \quad (i, j) \in D,$ *E*<sup>*r*</sup></sup> +  $\sum_{i: i \in D(i,j)} z^{r}_{ij} - \sum_{l \in D(i,j)} z^{r}_{ilj} = e^{r}_{ij} + \sum_{k \in K} x^{rk}_{ij}, \quad (i,j) \in D, \quad r \in R$ заказом на перевозку  $E_{ij}^r$  и объемами перевозок  $x_{ij}^{rk} \ge 0$  явля.<br>+  $\sum_{l:i\in D(l,j)} z_{lij}^r - \sum_{l\in D(i,j)} z_{ilj}^r = e_{ij}^r + \sum_{k\in K} x_{ij}^{rk}$ ,  $(i, j) \in D$ ,  $r \in R$ . (15)

$$
E'_{ij} + \sum_{l:i \in D(l,j)} z^r_{lij} - \sum_{l \in D(i,j)} z^r_{ilj} = e^r_{ij} + \sum_{k \in K} x^{rk}_{ij}, \quad (i,j) \in D, \quad r \in R.
$$
 (15)

В (15) объем заказа модифицируется за счет включения в маршрут (*i*, *j*) объемов транзита из более удаленных пунктов (первая сумма), и исключение транзита через менее удаленные пункты (вторая сумма).

Расширение задачи (1)−(4) распределения с учетом возможности транзитных перевозок имеет вид

$$
\sum_{r \in R} \lambda^{rk} x_{ij}^{rk} \le B_{ij}^k, \quad k \in K, (i, j) \in D;
$$
\n(16)

$$
\sum_{r \in R} \lambda^{rk} x_{ij}^{rk} \leq B_{ij}^k, \quad k \in K, (i, j) \in D; \tag{16}
$$
\n
$$
E_{ij}^r + \sum_{l:i \in D(l,j)} z_{lij}^r - \sum_{l \in D(i,j)} z_{ilj}^r = e_{ij}^r + \sum_{k \in K} x_{ij}^{rk}, (i, j) \in D, r \in R; \tag{17}
$$

$$
z \ge 0, \quad x \ge 0, \quad e \ge 0;
$$
 (18)

$$
\sum_{(i,j)\in D} \left( \sum_{r\in R} c_{ij}^r e_{ij}^r \right) \to \min
$$
\n(19)

Задача (16)−(19) является многоиндексной транспортной задачей.

Если для всех  $k \in K$  и  $r \in R$  имеет место равенство (5), то замена переменных

$$
\alpha_r x_{ij}^{rk} = y_{ij}^{rk}, \quad \alpha_r e_{ij}^r = f_{ij}^r, \quad \alpha_r z_{ij}^r = \zeta_{ij}^r
$$

позволяет от задачи (16)−(19) перейти к задаче

$$
\sum_{r \in R} y_{ij}^{rk} \le \frac{B_{ij}^k}{\beta_k}, \quad k \in K, (i, j) \in D;
$$
\n<sup>(20)</sup>

$$
\sum_{r \in R} y_{ij}^{rk} \le \frac{B_{ij}^k}{\beta_k}, \quad k \in K, (i, j) \in D; \nf_{ij}^r + \sum_{k \in K} y_{ij}^{rk} - \sum_{l:i \in D(l,j)} \zeta_{ij}^r + \sum_{l \in D(i,j)} \zeta_{ilj}^r = E_{ij}^r \alpha_r, (i, j) \in D, r \in R; \tag{21}
$$

$$
\zeta \ge 0, \quad y \ge 0, \quad f \ge 0 \tag{22}
$$

$$
\sum_{(i,j)\in D} \left( \sum_{r\in R} c_{ij}^r f_{ij}^r \right) \to \min
$$
\n(23)

#### **Выводы по главе два**

Введены основные понятия, относящиеся к рассматриваемой предметной области. Рассмотрены исходные данные моделирования товарных потоков между регионами.

Модель движения товарных потоков основана на распределительной задаче линейного программирования, особенностью которой является использование разных единиц измерения у параметров. Построена математическая модель для решения задачи моделирования товарных потоков как при условии отсутствия транзита, так и при его наличии. При условии отсутствия транзита решение задачи сводится к ее декомпозиции и образованию транспортной задачи в матричной постановке для каждого отдельного маршрута (что и было реализовано в данной работе), при наличии транзита задача сводится к многоиндексной транспортной задаче.

# <span id="page-20-0"></span>3 Требования к автоматизированной системе поддержки транспортной логистики и выбор средства разработки

## 3.1 Требования к информационной системе

<span id="page-20-1"></span>Разрабатываемая система должна удовлетворять требованиям надежности и целостности данных, то есть должна контролироваться правильность и непротиворечивость данных, вводимых пользователем.

Система должна не только обеспечивать эффективное решение планируемых задач, но и быть удобна пользователю с точки зрения проектирования пользовательского интерфейса.

Для информационных систем поддержки транспортной логистики характерна замкнутость их использования. Каждое предприятие использует свою систему, из-за этого возникает проблема как сопоставимости данных, так и информационного обмена. Многие системы оказываются сложны для понимания и работы специалистов логистического отдела и требуют некоторого времени на обучение. Особое внимание стоит уделить разработке системы, которая будет способствовать консолидации данных, так как это является одним из основных препятствий для развития транспортной логистики.

### <span id="page-20-2"></span>1.2 Обоснование выбора платформы для разработки

В качестве среды для внесения исходных данных используется Міcrosoft Excel. Microsoft Office 365 является самым популярным пакетным приложением для офиса по всему миру [9], а его табличный процессор - MS Excel - достаточно прост в использовании. Большинство офисных сотрудников владеет продуктами от Microsoft для работы в офисе на среднем уровне. Поэтому не возникнет необходимости обучать персонал работе с информационной системой, если им знаком интерфейс MS Excel. Более того, расчеты и отчёты на множестве предприятий производятся и хранятся на MS Excel. Поэтому внесение исходных данных, а также работа с полученными результатами при помощи MS Excel представляются наиболее удобными.

Однако, решение поставленной задачи средствами MS Excel не представляется возможным ввиду ограниченных вычислительных возможностей программы. Поэтому решение задачи происходит при помощи программы, написанной на языке  $C_{++}$  в Microsoft Visual  $C_{++}$ . Данный язык программирования является и позволяет решать задачи больших размеров, нежели это возможно на VBA. Это делает возможным продолжение разработки решения данной задачи путём её усложнения (например, добавления пунктов транзита). Более того, в Visual Studio доступно множество классов и библиотек, позволяющих создать удобный пользовательский интерфейс.

#### 3.3 Краткий обзор системы

<span id="page-21-0"></span>Microsoft Excel (MS Excel) — табличный процессор, входящий в пакте приложений Microsoft Office 365 для Microsoft Windows, Windows NT и Mac OS. Помимо возможности проведения экономических, статистических и инженерных расчётов и их графической визуализации, в MS Excel, как и в других приложениях Microsoft Office, встроен язык макропрограммирования VBA (Visual Basic for Applications). Среда разработки VBA является интегрированной средой разработки или IDE (Integrated Development Environment). VBA IDE - это набор инструментов разработки программного обеспечения, таких как редактор Visual Basic (Visual Basic Ediror, VBE), средства отладки, средства управления проектом и т. д. При помощи VBA пользователь может автоматизировать расчеты, создавать свои функции и взаимодействовать с другими приложениями Microsoft Office.

При этом корпорация Microsoft продолжает развивать своё одно из наиболее популярных офисных приложений. Разрабатываются технологии, позволяющие связать Microsoft Excel с массивными вычислительными возможностями Windows Azure. Среди таких технологий на сегодняшний день доступны Excel DataScope и ML Excel. Первая представляет собой допол-

нительную ленту в интерфейсе Microsoft Excel, а вторая – надстройку. Обе технологии открывают доступ к функциям по ресурсоемкой обработке данных, которые невозможно реализовать на уровне отдельного персонального компьютера: поиск закономерностей, определение скрытых ассоциаций, обнаружение сходства и прогнозирование временных последовательностей. При этом технические процедуры, связанные с созданием виртуальных машин и резервированием вычислительных мощностей, полностью скрыты от пользователя, который взаимодействует только с интерфейсом Microsoft Excel. Таким образом, исследователи и аналитики смогут запускать ресурсоемкие аналитические процедуры, которые требуют использования десятков и даже сотен процессоров [10].

В 2017 г. для таблиц, сохраненных в облачном хранилище OneDrive, добавлена функция одновременного редактирования несколькими пользователями в режиме реального времени.

Microsoft Visual  $C++$  является интегрированной средой разработки, которая являются частью Microsoft Visual Studio. Позволяет разрабатывать, как консольные приложения, так и приложения с графическим интерфей-COM.

#### Выводы по главе три

Сформулированные требования к автоматизированной системе для моделирования товарных потоков позволяют предоставить пользователю удобный и понятный интерфейс, надёжные и непротиворечивые данные, возможность интеграции и дальнейшего использования данных.

Обоснованный выбор платформ MS Excel(VBA) и C++ в качестве сред разработки обеспечивает удобный и знакомый интерфейс программы для конечного пользователя, а также большие вычислительные возможности и скорость решения.

# <span id="page-23-0"></span>4 Описание разработанной информационной системы для автоматизации моделирования товарных потоков между регионами

## <span id="page-23-1"></span>4.1 Алгоритм распределения транспортных средств при отсутствии транзита

Распределение транспортных средств по заказам происходит в соответствии с описанной выше математической моделью  $(10) - (13)$ . Будем рассматривать задачу формирования допустимого плана перевозок, удовлетворяющего при этом всем наложенным ограничениям (см. раздел 2.2). В дальнейшем планируется оптимизация плана перевозок, полученного в данной работе путем введения транзитных пунктов.

На основе исходных данных формируются ограничения, которые используются в дальнейшем для поиска допустимого плана поставок.

Из указанных пользователем количества пунктов программа рассчитывает количество маршрутов, возможных между данными пунктами. Таким образом, задача декомпозируется и для каждого отдельного направления решается транспортная задача. Для каждого отдельного маршрута пользователь заполняет исходные данные (доступная грузоподъемность транспортных средств по данному направлению, количество товаров, требуемое к поставке, и штраф за непоставку каждого вида товара по данному направлению). Таким образом для каждого маршрута получаем двудольный граф, где вершинами будут товары и транспорт.

Для решения данной задачи известны эффективные алгоритмы и успешные реализации решения. Приведем основные положения прямого симплекс-алгоритма для решения данной задачи, реализация которого была выполнена в работе [11].

Наименование: Алгоритм распределения транспортных средств по заказам

#### **Входные данные:**

*Количество товаров(NCons) –* количество видов товаров, между которыми нужно распределить транспортные средства для поставки по маршруту.

*Количество транспортных средств (NSup)* − количество видов транспортных средств, которые необходимо распределить по товарам для поставки по маршруту.

*Удельная грузовместимость транспортных средств(PowerOfSource) –* отношение теоретической грузовместимости транспортного средства к массе единицы товара, для перевозки которого оно предназначено.

*Удельный вес товаров(PowerOfSewer)* – отношение массы данного вида товаров к грузовместимости одной единицы транспортного средства.

#### **Выходные данные:**

*Распределение транспортных средств по заказам –* множество транспортных средств распределенных по заказам.

**Шаг 1.** Построить базис и соответствующий допустимый поток.

**Шаг 2.** Пометить одну из вершин, как корень. Определить потенциалы вершин (PowerOfSource, PowerOfSewer) для базисных дуг.

Шаг 3. Проверить выполнение условий  $(11)$  −  $(13)$ . Если текущее решение выполняет условия ограничений – конец алгоритма. Если ограничения не выполняются – Шаг 4.

**Шаг 4.** Вводится новая дуга в базис.

**Шаг 5.** Определяется дуга для вывода из базиса при обходе единственного цикла, образованного при добавлении дуги в Шаге 4. Изменение потока вдоль вводимой в базис дуги от его текущей границы вызовет изменение потока по дугам цикла. При максимальном допустимом изменении поток на одной или нескольких дугах цикла достигнет своей верхней или нижней границы. Из таких дуг для вывода из базиса выбирается дуга, ближайшая к корневой вершине в текущем базисном дереве.

25

**Шаг 6.** Выводимая и вводимая дуги обмениваются своими базисным/небазисным статусами. Вычисляются обновленные базисный поток и потенциалы вершин. После чего осуществляется переход на Шаг 1.

Алгоритм распределения транспортных средств по заказам и обеспечивает выполнение следующих требований:

1) Распределение не может превышать количество доступной грузоподъемности транспортных средств, требуемого к поставке  $B^{\bm{k}}$ 

2) Распределение не может превышать количество товаров, требуемого к поставке  $E^r$ .

Таким образом, программа распределяет всех транспортные средства по заказам.

## <span id="page-25-0"></span>**4.2 Организация распределения транспортных средств между заказами**

Организация распределения транспортных средств по заказам реализуется с помощью следующих действий:

1) Ввод первичных данных (количество населенных пунктов, количество видов продуктов и вес единицы каждого вида продуктов, количество видов транспортных средств и вместительность единицы транспортного средства каждого вида).

2) Формирование таблиц для заполнения исходными данными по каждому маршруту (требуемое к поставке количество каждого вида товара, количество доступных транспортных средств, штрафы).

3) Преобразование исходных данных и запись в .txt.

4) Загрузка исходных данных в программу на C++ и вывод решения в .txt

5) Загрузка решения в MS Excel.

Наглядно данный процесс представлен на схеме (рис. 1)

26

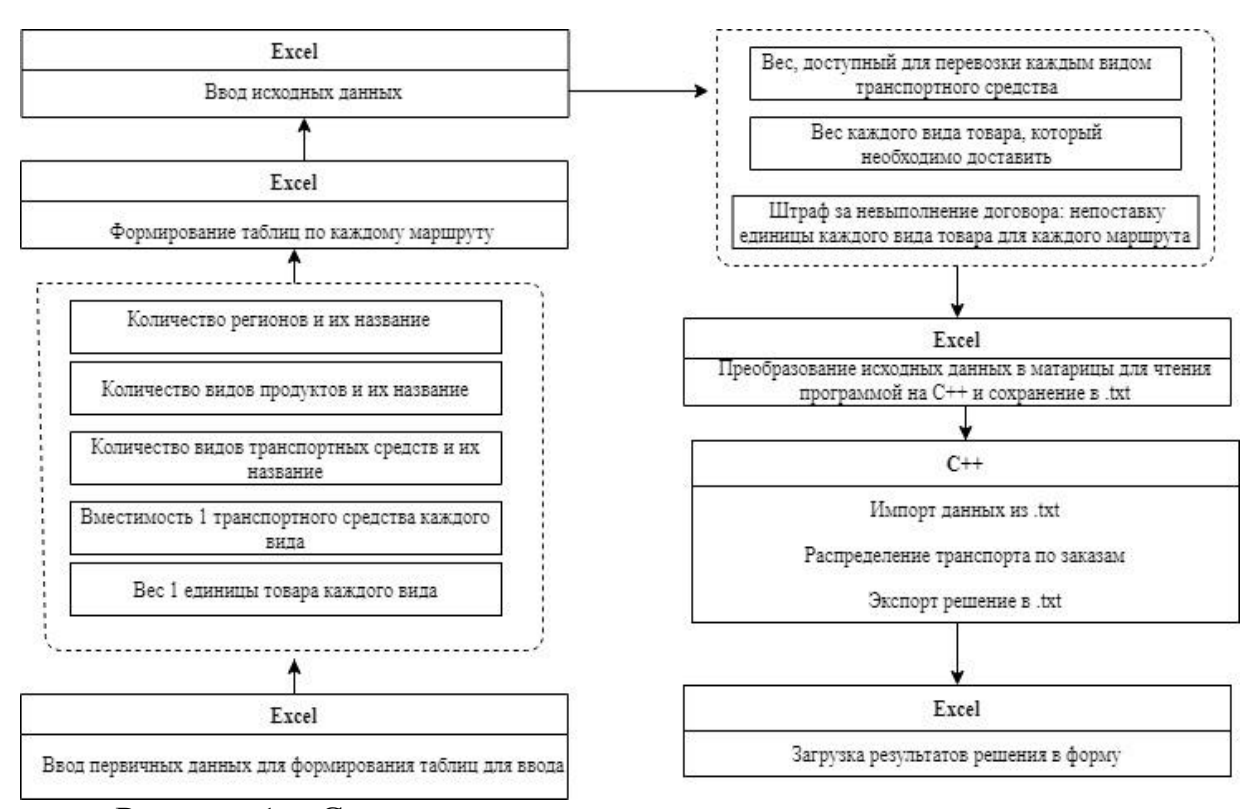

Рисунок 1 – Схема процесса построения распределения транспортных средств по заказам

### **4.2.1 Ввод исходных данных**

<span id="page-26-0"></span>Ввод исходных данных осуществляется в таблицы, которые генерируются для каждого маршрута на отдельной вкладке. Для этого на вкладке «Start» пользователю необходимо ввести количество каждого из параметров (рис. 2). После нажатия кнопки «Ok» появляется нумерация в каждом столбце, в соответствии с которой пользователь вносит необходимы данные. Это позволяет пользователю еще раз сверить правильность введенных данных о количестве параметров.

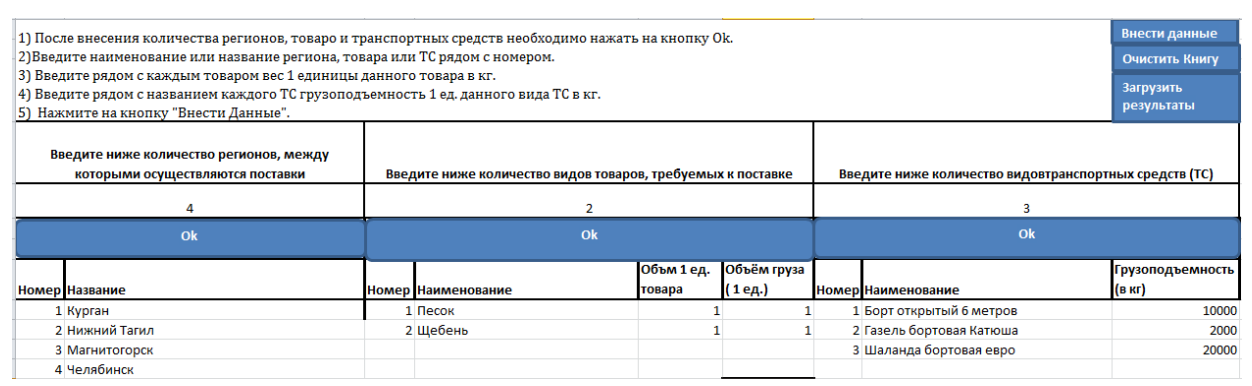

Рисунок 2 – Таблица для внесения первичных данных

Для колонок «Объём товара», «Объём груза» и «Грузоподъёмность» осуществлена проверка на целочисленность (листинг 1), которая происходит при нажатии на кнопку «Внести данные».

```
'Проверяем корректность введенных данных
r = \text{Range}("Goods"). Value
For i = 1 To r
    c = ActiveSheet.Cells(8 + i, 5).Value
    If IsNumeric(c) And Not IsEmpty(c) Then
        If Round(c, 0) / 1 = c Then
            Else
            МѕаВох "Необходимо вводить только целые числа. Пожа-
луй-ста, проверьте введенные значения в ячейке" & с & i
            Exit Sub
            End If
    Else
        МѕдВох " Для корректной работы программы необходимо запол-
нить все поля."
        Exit Sub
        End Tf
Next i
```

```
Листинг 1 - Проверка введенных значений на целочисленность
```
На данной вкладке пользователь может очистить книгу для работы с новыми данными (рис. 2, листинг 2).

```
Sub DeleteSheets1()
    Dim xWs As Worksheet
    Application. ScreenUpdating = False
    Application. DisplayAlerts = False
    For Each xWs In Application.ActiveWorkbook.Worksheets
        If xWs.Name <> "Start" And xWs.Name <> "WorkSheet" And
xWs.Name <> "Results" Then
            xWs.Delete
        End If
    Next
    Application. DisplayAlerts = True
    Application. ScreenUpdating = True
```
End Sub

## Листинг 2 – Очистка рабочей книги

При динамическом формировании вкладок помимо таблиц на каждой странице создается кнопка для экспорта внесенных данных, запуска решателя и загрузки решения (листинг 3).

```
B = 1Do While B <= A1
Set WS = Sheets.Add
WS.Name = "Route " & B
Cells(1, 1).Value = "Маршрут"
Cells(1, 2). Value = B
Set t = ActiveSheet. Range (Cells(1, 4), Cells(1, 5))
     Set btn = ActiveSheet.Buttons.Add(t.Left, t.Top, t.Width, 
t.Height)
With btn
       .OnAction = "testexport1"
       .Caption = "Data Export"
       .Name = "Data Export"
     End With
```
Листинг 3 – Формирование кнопок при динамическом формировании таблиц для ввода исходных данных

Также берутся значения с вкладки «Start» для подписи строк и столбцов, чтобы пользователю было удобнее вносить данные:

```
For q0 = 1 To K
Let CellIdCol = 1 + q0Sheets("Start").Select
d = ActiveSheet.Cells(8 + q0, 8).Value
 If Not IsEmpty(d) Then
Sheets(WS.Name).Select
       ActiveSheet.Cells(5, CellIdCol).Value = d
      Else
       Sheets(WS.Name).Select
      ActiveSheet.Cells(5, CellIdCol).Value = "Транспорт" & g0
      End If
```
Next g0

Листинг  $4 -$ Формирование названий колонок таблицы ДЛЯ «Транспорт»

В результате формируется таблица по каждому маршруту для ввода исходных данных (рис. 3).

| Маршрут                                                                                                    | 12                                                                                                    |                                                          | Сформировать файл |  |  | Решить |  | Загрузить Решение |  |
|----------------------------------------------------------------------------------------------------|----------------------------------------------------------------------------------------------------|----------------------------------------------------------|-------------------|--|--|--------|--|-------------------|--|
|                                                                                                    |                                                                                                    |                                                          |                   |  |  |        |  |                   |  |
| Пожалуйста, заполните таблицу ниже количеством транспортных средств каждого вида, доступных по данному маршруту 12 |                                                                                                    |                                                          |                   |  |  |        |  |                   |  |
|                                                                                                    |                                                                                                    |                                                          |                   |  |  |        |  |                   |  |
|                                                                                                    |                                                                                                    | Борт открытый 6 (Газель бортовая   Шаланда бортовая евро |                   |  |  |        |  |                   |  |
| Количество                                                                                                    |                                                                                                    |                                                          |                   |  |  |        |  |                   |  |
|                                                                                                    |                                                                                                    |                                                          |                   |  |  |        |  |                   |  |
|                                                                                                    |                                                                                                    |                                                          |                   |  |  |        |  |                   |  |
|                                                                                                    | Пожалуйста, заполните таблицу ниже объемом товара, который необходимо доставить по Маршруту 12             |                                                          |                   |  |  |        |  |                   |  |
|                                                                                                    |                                                                                                    |                                                          |                   |  |  |        |  |                   |  |
|                                                                                                    | Песок                                                                                                    | Щебень                                                   |                   |  |  |        |  |                   |  |
| Объём                                                                                                    |                                                                                                    |                                                          |                   |  |  |        |  |                   |  |
|                                                                                                    |                                                                                                    |                                                          |                   |  |  |        |  |                   |  |
|                                                                                                    | Пожалуйста, заполните таблицу ниже штрафом, который придется уплатить при непоставке товара по Маршруту 12 |                                                          |                   |  |  |        |  |                   |  |
|                                                                                                    |                                                                                                    |                                                          |                   |  |  |        |  |                   |  |
|                                                                                                    | Песок                                                                                                    | Щебень                                                   |                   |  |  |        |  |                   |  |
| Штраф                                                                                                    |                                                                                                    |                                                          |                   |  |  |        |  |                   |  |
|                                                                                                    |                                                                                                    |                                                          |                   |  |  |        |  |                   |  |

Рисунок 3 - Таблица для ввода исходных данных

Файл с исходными данными для программы на C++ формируется на вкладке «WorkSheet», где также каждый массив подписывается, вычисляются значения массивов ограничений «PowerOfSewer» и «PowerOfSource» соответствующие выражениям  $(6) - (7)$  и после этого вкладка сохраняется в  $.txt.$ 

При нажатии на кнопку «Сформировать файл» каждому файлу задаётся имя в соответствии с номером маршрута, датой и временем создания (листинг 5).

```
strFullname = ThisWorkbook.Path &
                                          \frac{1}{\sqrt{n}} \frac{1}{\sqrt{n}}SheetName
                                                                     "-TXT-
                                                                 \deltaExported-File-" & VBA.Format (VBA.Now, "dd-MMM-yyyy hh-mm")
                                                                           \&" . txt"With y
    .SaveAs FileName: = strFullname, FileFormat: = xlText, CreateBack-
up:=False.Close
    End With
```
Листинг 5 – Формирование названия экспортируемого файла из MS Excel

## **4.2.2 Загрузка исходных данных в программу вывод решения**

<span id="page-30-0"></span>Загрузка исходных данных происходит после нажатия на кнопку «решить», где пользователю предлагается загрузить сформированный файл с исходными данными формата .txt (рис 4).

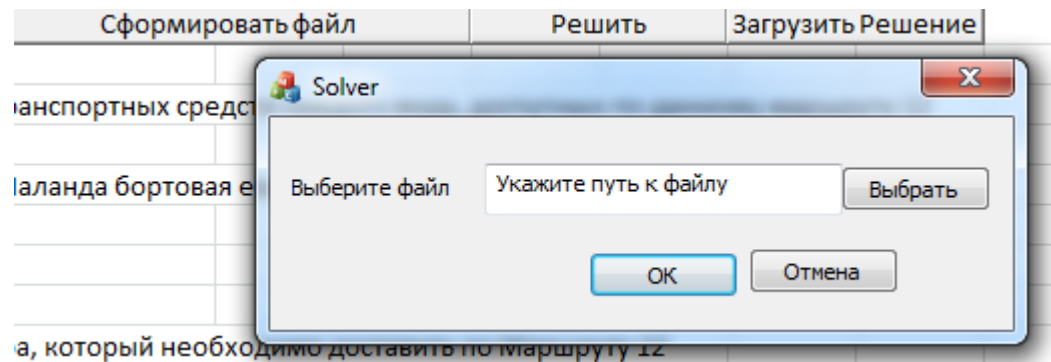

Рисунок 4 – Окно для выбора файла с исходными данными для решения.

В экспортируемом из MS Excel файле для инициализации значений используются слова, с помощью которых программа на C++ будет находить нужное значение (рис. 5).

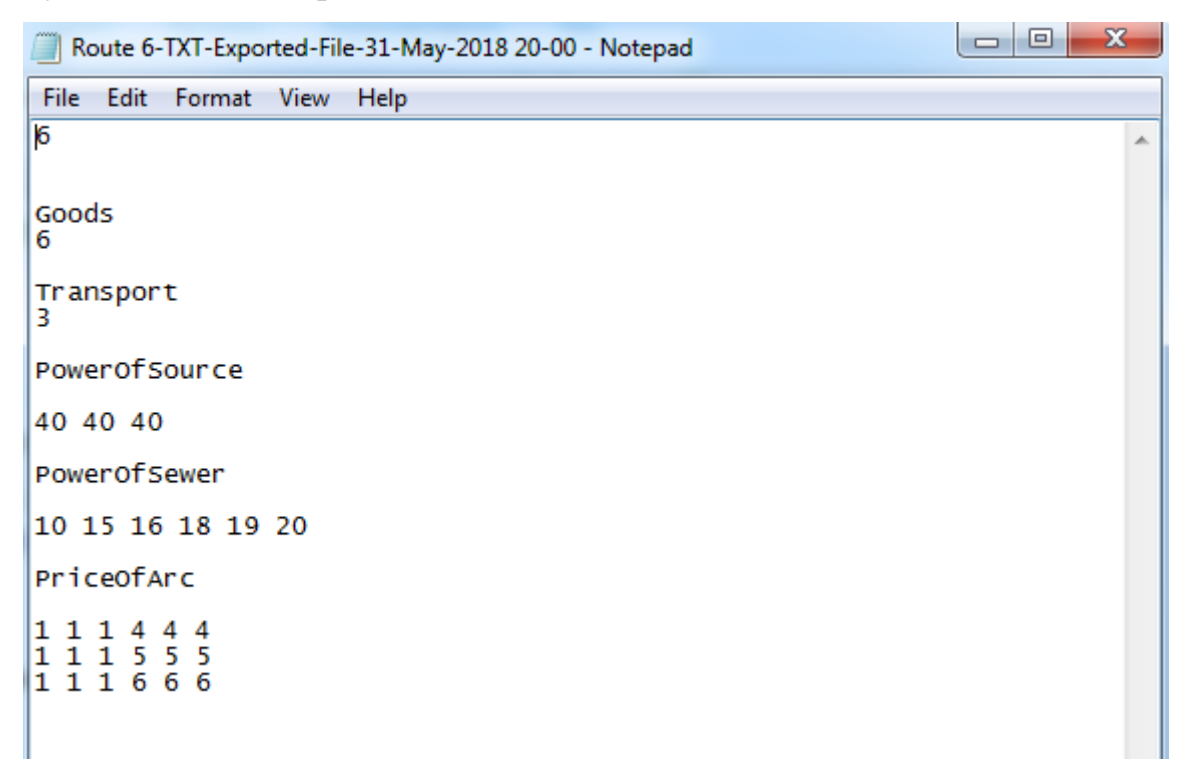

Рисунок 5 – Вид входных данных

Так как поиск значения необходимого параметра будет осуществляться при помощи слов, которые будут иметь тип string, то необходимо конвертировать найденные значения в long. В информационной система это осуществляется при помощи функций atoi и c\_str (листинг 6).

```
// считываем количество видов транспорта
int readFromFileTN() {
      string b;
      int n;
      ifstream fin (Data);
      string word;
      while (fin \gg word)\sqrt{ }if (word == "Transport")
             \left\{ \right.fin \gg b;
                   n = \text{atoi}(b.c str());
             \left\{ \right.\}fin.close(); // закрываем файл
      return(n);\}
```
## Листинг 6 - Считывание одной переменной

Массивы считываются при помоши класса vector, где каждое значение конвертируются в тип long при помощи функции stol (листинг 7).

```
//Считываем ограничения для товаров
vector <long> POSew() {
     pn = readFromFilePN();
     vector<long> posew(pn) ;
     ifstream input (Data);
      string word;
      string k;
     while (input >> word)
      \left\{ \right.if (word == "PowerOfSewer")
```

```
for (int i = 0; i < pn; i++)
                                input >> k;
                               posew[i] = std::std(k);\mathcal{E}\left\{ \right\}\mathcal{E}input.close();
       return posew;
\mathcal{E}
```
Листинг 7 - Считывание массива значений для функции PowerOfSewer

Далее считанные значения возвращаются в виртуальные функции PowerOfSource (удельная грузоподъемность), PowerOfSewer (удельный вес груза) и PriceOfArc(штрафы). Данные функции передают значения в объект класса, который был успешно реализован в работе [11]. Полученные значения записываются в файл .txt.

## <span id="page-32-0"></span>4.2.3 Вывод данных

Вывод данных происходит через вкладку "Start" рабочей книги Excel или же на вкладке сформированного маршрута при нажатии на кнопку «Загрузить решение» (рис.1). Программа считывает и записывает значения на вкладку Results. Полученные данные еще раз обрабатываются, так как при выполнении условия (5), мы получаем не количество товара  $x_d^{rk}$ , а  $y_d^{rk}$  $\alpha^r x_d^{rk}$  (листинг 8).

```
c = 0Do While c \leq dFor c1 = 1 To K
ñ3 = ActiveSheet. Cells (6 + c, 2 + c1). Value
ActiveSheet.Cells(6 + c, 2 + c1).Value = \tilde{n}3 / volumeOfUnit(c)
Next c1
```
## Листинг 8 - Преобразование полученных данных

Сверху указывается номер маршрута (рис. 6).

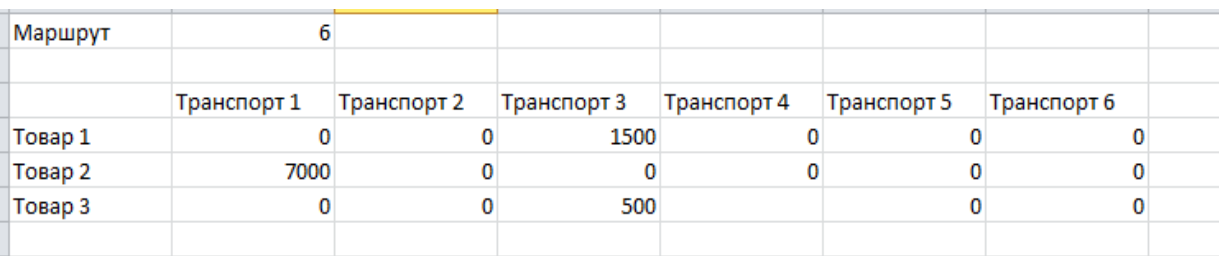

Рисунок 6 - Форма загрузки решения

## Выводы по главе четыре

Описанный алгоритм распределения транспортных средств по заказам обеспечивает выполнение следующих требований:

1) Распределение не может превышать количество доступной грузоподъемности транспортных средств к поставке  $B^k$ .

2) Распределение не может превышать количество товаров, требуемых к поставке  $E^r$ .

Предложенный процесс распределения транспортных средств по заказам реализуется с помощью следующих действий:

 $\left( \right)$ Ввод первичных данных (количество населенных пунктов, количество видов продуктов и вес единицы каждого вида продуктов, количество видов транспортных средств и вместительность единицы транспортного средства каждого вида).

 $(2)$ Формирование таблиц для заполнения исходными данными по каждому маршруту (требуемое к поставке количество каждого вида товара, количество доступных транспортных средств, штрафы).

3) Преобразование исходных данных и запись в .txt.

4) Загрузка исходных данных в программу на  $C++$  и вывод реше-HUS B txt.

Загрузка решения в MS Excel.  $5)$ 

Составление плана перевозок осуществляется в таблице на отдельной вкладке для каждого маршрута.

Таким образом, разработанная информационная система позволяет распределять транспортные средства между товарами для доставки без учета транзита при помощи ввода и вывода данных в MS Excel и решения на C++, где используется прямой симплекс - алгоритм.

### **Заключение**

<span id="page-35-0"></span>В ходе выполнения работы получены следующие основные результаты:

1) сформированы требования к информационной системе для обеспечения деятельности сферы транспортной логистики;

2) построена математическая модель для задачи моделирования региональный товарных потоков;

3) спроектирована и разработана информационная система для моделирования товарных потоков.

Разработанное программное обеспечение позволяет сформировать допустимое, но не оптимальное распределение ресурсов (транспортных средств) для выполнения поставок. Это обусловлено тем, что в задаче не учитываются транзитные пункты, за счёт которых можно сократить издержки на оплату штрафов от невыполненных заказов.

Практическая значимость разработанной программы состоит в возможности использования специалистами отдела логистики и планирования. Эксплуатация программного продукта не только значительно сократит временные затраты, но и будет способствовать обмену данными как внутри предприятия, так и с другими организациями.

#### **Библиографический список**

<span id="page-36-0"></span>1. Портал внешнеэкономической информации [Интернет-портал]. URL: [http://www.ved.gov.ru/exportcountries/cn/about\\_cn/ved\\_cn/](http://www.ved.gov.ru/exportcountries/cn/about_cn/ved_cn/) (Дата обращения: 20.05.2018)

2. The World in 2050 [Интернет-портал]. URL: <https://www.pwc.com/gx/en/issues/economy/the-world-in-2050.html> ( Дата обращения: 10.05.2018)

3. Прокофьева, Т. А. Проектирование и организация региональных транспортно-логистических систем : учеб.-метод. комплекс./ Т.А. Прокофьева − Москва: Изд‑во РАГС, 2010.

4. Thomas J. Goldsby, Deepak Iyengar, Shashank Rao The Critical Role of Transportation in Business and the Economy// Definitive Guide to Transportation, The: Principles, Strategies, and Decisions for the Effective Flow of Goods and Services [Интернет-портал]. URL: http://www.informit.com/articles/article.aspx?p=2171313 (дата обращения: 05.12.2016).

5. Транспортная логистика: понятие, виды транспорта, типы перевозок [Интернет-портал]. URL: http://galyautdinov.ru/post/transportnayalogistika (дата обращения: 11.12.2016).

6. Панюков, А.В. Развитие транспортной логистики в Челябинской области: проблемы и перспективы применения информационных технологий/ А.В. Панюков, Ю.В. Пивоварова// Вестник Южно-Уральского государственного университета. Серия: Экономика и менеджмент. – 2017. – Т. 11,  $N_2$  1. – C. 7-11.

7. Турлаев, Р. С. Развитие единой региональной транспортнологистической информационной системы Челябинской области/ Р. С. Турлаев// Науковедение. – 2016. – Т. 8, № 4. – С. 1-13.

8. Панюков, А.В. Информационные технологии как импульс развития транспортной логистики в регионе на примере Челябинской области/ А.В. Панюков, Ю.В. Пивоварова// Молодой исследователь. Материалы 4-й научной выставки-конференции научно-технических и творческих работ студентов. – 2017. – С. 128-133.

9. Раскин, Л.Г. Многоиндексные задачи линейного программирования / Л.Г. Раскин, И.О. Кириченко. – Москва: Радио и связь – 1989. – 240 с.

10. Microsoft научила Excel обрабатывать гигантские массивы данных [Интернет-портал]. [URL:http://www.cnews.ru/news/top/microsoft\\_nauchila\\_excel\\_obrabatyvat](http://www.cnews.ru/news/top/microsoft_nauchila_excel_obrabatyvat) (дата обращения: 05.06.2018).

11. Панюков, А.В. Техника программной реализации потоковых алгоритмов / А.В. Панюков, В.А. Телегин // Вестник Южно-Уральского государственного университета. Серия: Математическое моделирование и программирование. – 2008. – № 27 (127). – С. 78-99.

**Приложения**

## **ПРИЛОЖЕНИЕ А**

Министерство образования и науки Российской Федерации Федеральное государственное бюджетное образовательное учреждение высшего профессионального образования «Южно-Уральский государственный университет» (Национальный исследовательский университет) Институт естественных и точных наук Факультет математики, механики и компьютерных технологий Кафедра математического и компьютерного моделирования

# Моделирование межрегиональных товарных потоков ТЕХНИЧЕСКОЕ ЗАДАНИЕ К ОТЧЁТУ ПО ПРЕДДИПЛОМНОЙ ПРАКТИКЕ ЮУрГУ–01.04.02. 2018.050.02.00 ПЗ МД

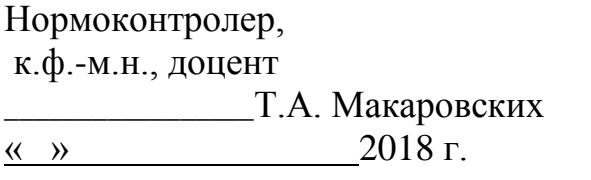

Руководитель проекта, д.ф.-м.н., профессор \_\_\_\_\_\_\_\_\_\_\_\_\_\_\_\_ А.В. Панюков « » 2018 г.

 Автор проекта студент группы ЕТ-224 \_\_\_\_\_\_\_\_\_\_\_\_\_\_\_\_\_Ю.В. Пивоварова <u>« » 2018 г.</u>

Челябинск, 2018

1. **ВВЕДЕНИЕ** 

 $1.1.$ Наименование программного изделия

Полное наименование программы - «информационная система для распределения транспортных средств по маршрутам доставки».

 $1.2.$ Область применения

Программное обеспечение предназначено для специалистов организаций различных форм собственности, которые сталкиваются с проблемой планирования и оптимизации товарного потока.

#### $\overline{2}$ . ОСНОВАНИЕ ДЛЯ РАЗРАБОТКИ

 $2.1.$ Документ, на основании которого ведется разработка

Разработка ведется на основании задания на магистерскую диссертацию по теме «Моделирование межрегиональных товарных потоков».

 $2.2.$ Организация, утвердившая этот документ, и дата его утверждения

Задание утверждено руководителем работы, д.ф.-м.н. профессором кафедры МиКМ Панюковым А.В.

Наименование темы разработки - «информационная система 2.3. для распределения транспортных средств по маршрутам доставки».

#### $\overline{3}$ . НАЗНАЧЕНИЕ РАЗРАБОТКИ

Разработка является частью задания на магистерскую диссертацию и позволит значительно сократить временные затраты специалистов отдела логистики.

 $\overline{4}$ ТРЕБОВАНИЯ К ПРОГРАММЕ

4.1. Требования к функциональным характеристикам

4.1.1. Состав выполняемых функций

 $4.1.1.1.$ Сбор и обработка данных для формирования таблиц с целью внесения исходных данных.

Начальная страница должна содержать поля для ввода следующей информации, на основе которой будут формироваться таблицы для ввода исходных данных в программу на C++:

- количество логистических центров, между которыми осуществляется перевозка;
- количество видов транспорта, имеющегося в наличии для осуществления перевозки;
- количество видов продукта, требуемого к поставке;
- вес, приходящийся на единицу каждого вида товара;
- вес, приходящийся на единицу каждого вида товар при перевозке (вес груза);
- грузоподъемность каждого вида транспортного средства.

4.1.1.2. Формирование таблиц для ввода исходных данных:

Функция формирования таблиц для каждого логистического центра должна создавать отдельную вкладку в рабочей книге, где будут размечены таблицы для ввода исходных данных, куда пользователь может внести следующую информацию:

 количество доступного транспорта, который может быть выделен по каждому маршруту;

 количество каждого вида продукта (вес), необходимого к поставке по каждому маршруту;

 штраф за непоставку 1 единицы каждого вида продукта по каждому маршрута.

Таблицы и вкладки формируются в соответствии с введенными данными на начальной странице.

4.1.1.3. Подготовка данных для передачи в программу на C++

Функция подготовки данных для передачи в программу на C++ должна обеспечить формирование матриц с входными данными по каждому региону и сохранение их в формат, доступный для чтения в программе C++.

4.1.1.4. Ввод исходных данных в программу на C++

42

Функция должна обеспечивать простой и удобный ввод исходных данных в программу, решающую задачу распределения транспортных средств.

4.1.1.5. Вывод данных из программы на  $C++$ 

Функция должна обеспечивать вывод полученного решения в форму, понятную конечному пользователю.

4.1.2 Организация входных и выходных данных

Входные данные хранятся в файлах .txt.

Выходные данные выводятся в Excel через формат .txt.

4.2. Требования к надежности

4.2.1. Требования к надежному функционированию

Система должна нормально функционировать при бесперебойной работе ЭВМ. При возникновении сбоя в работе аппаратуры восстановление нормальной работы программы должно производиться после:

 $1)$ перезагрузки операционной системы;

 $(2)$ повторного выполнения действий, потерянных до последнего сохранения информации в базу данных.

4.2.2. Контроль входной и выходной информации

Система должна контролировать выбор пользователем пункта меню «Выход» и предупреждать о возможной потере несохраненных изменений.

4.2.3 Время восстановления после отказа

Время восстановления после отказа должно состоять из:

 $1)$ Времени запуска пользователем системы;

2) Времени повторного ввода потерянных данных.

4.3. Условия эксплуатации

Система должна храниться в виде двух копий: резервной и рабочей.

4.4. Система должна работать на следующем или совместимом с ним оборудовании:

 $1)$ персональный компьютер с процессором Pentium и выше;

4.5. Требования к информационной и программной совместимости

4.5.1. Требования к информационным структурам на входе и выходе.

Требования к информационным структурам на входе и выходе определены в п. 4.1.2.

4.5.2. Требования к языкам программирования

Система должна быть разработана на VBA.

4.5.3. Требования к программным средствам, используемым программой

Для работы системы необходима операционная система Windows XP и выше, а также любой редакции пакета Microsoft Office, где есть Microsoft Excel c возможностью использования макросов.

4.6. Требования к маркировке и упаковке

Диски с резервным и рабочими экземплярами программы должны иметь маркировку, состоящую из надписи «информационная система для организации движения товаров между регионами», надписи «резервная» или «рабочая», даты последней перезаписи программы. На упаковке должны быть указаны условия транспортировки и хранения диска.

4.7. Требования к транспортированию и хранению

Условия транспортирования и хранения диска должны соответствовать п. 4.6.

## 5. ТРЕБОВАНИЯ К ПРОГРАММНОЙ ДОКУМЕНТАЦИИ

Состав программной документации должен включать следующее документы:

1) технический проект программы по ГОСТ 19.404 -79;

2) описание программы по ГОСТ 19.402-78;

3) текст программы по ГОСТ 19:401.-78;

4) руководство пользователя.

6. СТАДИИ И ЭТАПЫ РАЗРАБОТКИ

Разработка программы должна выполняться по следующим этапам:

1) Разработка, согласование и утверждение технического проекта программы – 5 недель;

2) Разработка рабочего проекта с комплексным тестированием – 8 недель;

3) Приемка-сдача с исправлением обнаруженных недостатков в программе – 2 недели.

## 7. ПОРЯДОК КОНТРОЛЯ И ПРИЕМКИ

Программа должна считаться годной, если она удовлетворяет всем пунктам технического задания.

## **ПРИЛОЖЕНИЕ Б**

Министерство образования и науки Российской Федерации Федеральное государственное бюджетное образовательное учреждение высшего профессионального образования «Южно-Уральский государственный университет» (Национальный исследовательский университет) Институт естественных и точных наук Факультет математики, механики и компьютерных технологий Кафедра математического и компьютерного моделирования

# Моделирование межрегиональных товарных потоков РУКОВОДСТВО ПОЛЬЗОВАТЕЛЯ К МАГИСТЕРСКОЙ ДИССЕРТАЦИИ ЮУрГУ–01.04.02. 2018.050.02.00 ПЗ МД

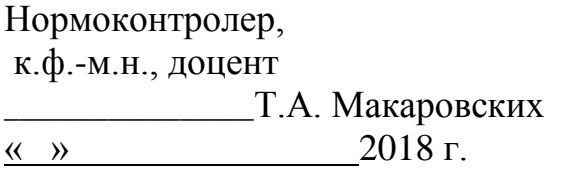

Руководитель проекта, к.ф.-м.н., доцент \_\_\_\_\_\_\_\_\_\_\_\_\_\_\_\_ А.В. Панюков « » 2018 г.

 Автор проекта студент группы ЕТ-224 \_\_\_\_\_\_\_\_\_\_\_\_\_\_\_\_\_Ю.В. Пивоварова <u>« » 2018 г.</u>

Челябинск, 2018

**1. Общие сведения об информационной системе «Информационная система для распределения транспортных средств по маршрутам доставки»** 

«Информационная система для распределения транспортных средств по маршрутам доставки» – это система поддержки планирования и организации транспортной логистики. Использование программы позволит значительно упростить работу специалистов логистического отдела и повысить уровень организации поставок. На текущий момент программа предоставляет решение следующих задач, которые стоят перед специалистами отдела логистики:

- формирование планов поставок по каждому маршруту;
- распределение транспортных средств между товарами без учета транзита.

# **2. Интерфейс системы «Информационная система для распределения транспортных средств по маршрутам доставки»**

Интерфейс информационной системы разделен на три блока:

- 1) Ввод исходных данных.
- 2) Загрузка исходных данных в программу и запуск решения.
- 3) Вывод решения.

**3. Работа в системе «Информационная система для распределения транспортных средств по маршрутам доставки»**

### **3.1 Ввод исходных данных**

Ввод исходных данных осуществляется в таблицы, которые генерируются для каждого маршрута на отдельной вкладке. Для этого на вкладке «Start» необходимо ввести количество каждого из параметров (рис. 1). После нажатия кнопки «Ok» появляется нумерация в каждом столбце, в соответствии с которой заполняются данные о Названии пунктов доставки, названии товара, весе 1 единицы товара данного вида, 1 единицы весе товара при перевозке (с учетом упаковочного материала), названии транспортного средства и грузовместимости 1 единицы транспорта данного вида.

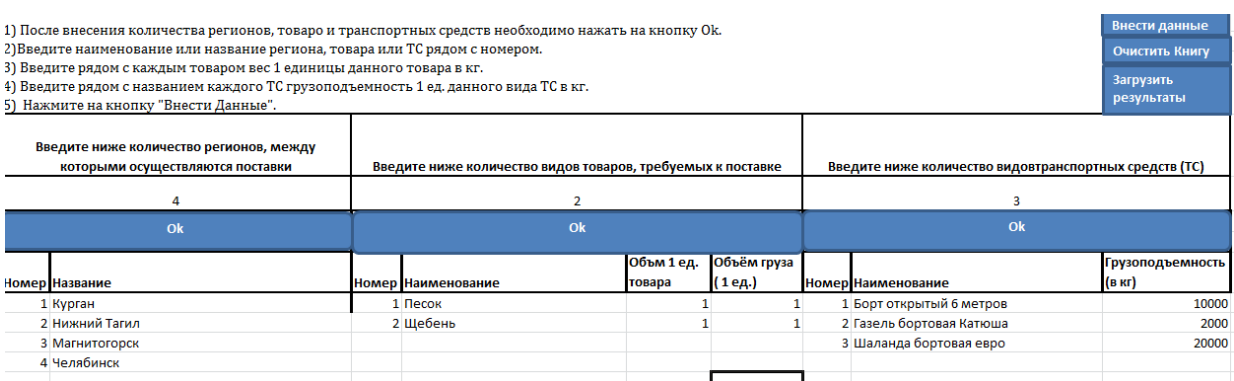

Рисунок 1 – Таблица для внесения первичных данных

Здесь же расположены кнопки «Очистить данные» (по ней удаляются вкладки о созданных маршрутах в предыдущую сессию) и «Загрузить» (по ней выбирается файл для загрузки решения в специальную форму). При нажатии кнопки «Внести данные» создаются формы для внесения исходных данных (рис.2).

| Маршрут    | 12                                                                                                    |                                                         | Сформировать файл |  |  | Решить |  | Загрузить Решение |  |
|------------|----------------------------------------------------------------------------------------------------|---------------------------------------------------------|-------------------|--|--|--------|--|-------------------|--|
|            |                                                                                                    |                                                         |                   |  |  |        |  |                   |  |
|            | Пожалуйста, заполните таблицу ниже количеством транспортных средств каждого вида, доступных по данному маршруту 12 |                                                         |                   |  |  |        |  |                   |  |
|            |                                                                                                    |                                                         |                   |  |  |        |  |                   |  |
|            |                                                                                                    | Борт открытый 6 (Газель бортовая НШаланда бортовая евро |                   |  |  |        |  |                   |  |
| Количество |                                                                                                    |                                                         |                   |  |  |        |  |                   |  |
|            |                                                                                                    |                                                         |                   |  |  |        |  |                   |  |
|            |                                                                                                    |                                                         |                   |  |  |        |  |                   |  |
|            | Пожалуйста, заполните таблицу ниже объемом товара, который необходимо доставить по Маршруту 12                     |                                                         |                   |  |  |        |  |                   |  |
|            |                                                                                                    |                                                         |                   |  |  |        |  |                   |  |
|            | Песок                                                                                                    | Щебень                                                  |                   |  |  |        |  |                   |  |
| Объём      |                                                                                                    |                                                         |                   |  |  |        |  |                   |  |
|            |                                                                                                    |                                                         |                   |  |  |        |  |                   |  |
|            | Пожалуйста, заполните таблицу ниже штрафом, который придется уплатить при непоставке товара по Маршруту 12         |                                                         |                   |  |  |        |  |                   |  |
|            |                                                                                                    |                                                         |                   |  |  |        |  |                   |  |
|            | Песок                                                                                                    | Щебень                                                  |                   |  |  |        |  |                   |  |
| Штраф      |                                                                                                    |                                                         |                   |  |  |        |  |                   |  |
|            |                                                                                                    |                                                         |                   |  |  |        |  |                   |  |

Рисунок 2 – Таблица для ввода исходных данных

После внесения необходимой информации необходимо нажать на кнопку «Сформировать файл», по которой все данные сохранятся в файл формата .txt.

## **3.2 Ввод исходных данных в программу на C++**

Далее следует запустить программу-решатель по кнопке «Решить»( рис. 2). Откроется диалоговое окно, где можно указать путь к нужному фалу, либо же выбрать его по кнопке «Выбрать». Имя файла будет соответствовать номеру Маршрута, дате и времени создания файла. После этого необходимо нажать на кнопу «Ок» (рис. 3)

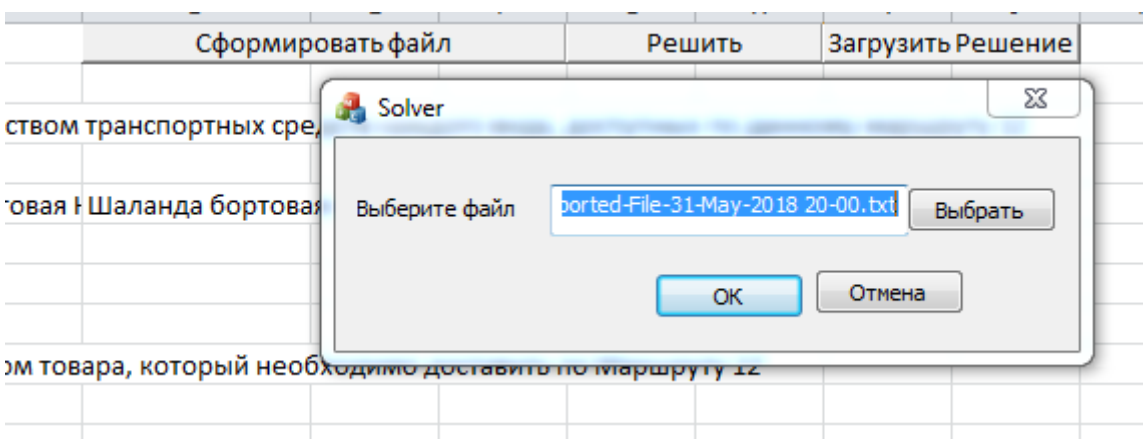

Рисунок 3 – Форма для ввода файла с исходными данными

Для внесения новых данных по новым маршрутам, необходимо нажать на кнопку «Очистить Книгу» на вкладке «Start».

## **3.3 Вывод решения**

Вывод данных происходит через вкладку "Start" рабочей книги Excel или же на вкладке сформированного маршрута при нажатии на кнопку «Загрузить решение» (рис.1, рис.2).

Программа считывает и записывает значения на вкладку Results. Сверху указывается номер маршрута (рис. 4), по которому его можно идентифицировать.

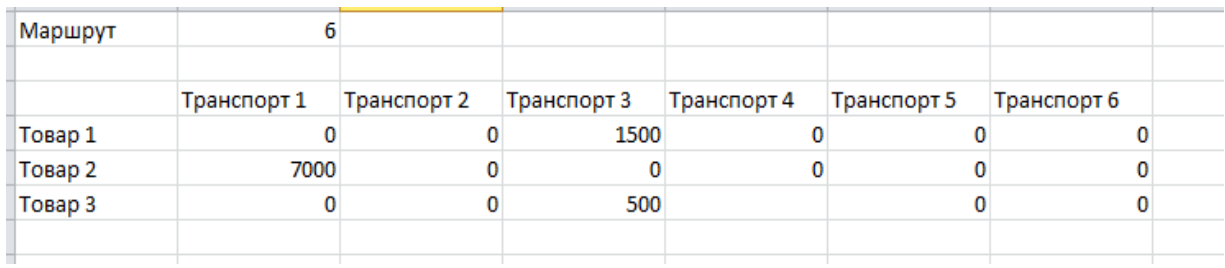

Рисунок 4 – Форма загрузки решения

## **ПРИЛОЖЕНИЕ В**

Министерство образования и науки Российской Федерации Федеральное государственное бюджетное образовательное учреждение высшего профессионального образования «Южно-Уральский государственный университет» (Национальный исследовательский университет) Институт естественных и точных наук Факультет математики, механики и компьютерных технологий Кафедра математического и компьютерного моделирования

# Моделирование межрегиональных товарных потоков ТЕКСТ ПРОГРАММЫ К ОТЧЁТУ ПО ПРЕДДИПЛОМНОЙ ПРАКТИКЕ ЮУрГУ–01.04.02. 2018.050.02.00 ПЗ МД

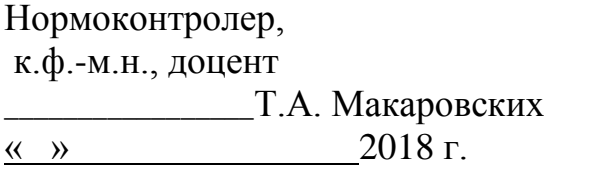

Руководитель проекта, д.ф.-м.н., профессор \_\_\_\_\_\_\_\_\_\_\_\_\_\_\_\_ А.В. Панюков « » 2018 г.

 Автор проекта студент группы ЕТ-224 \_\_\_\_\_\_\_\_\_\_\_\_\_\_\_\_\_Ю.В. Пивоварова <u>« » 2018 г.</u>

Челябинск, 2018

## **1. Динамическое формирование таблиц для внесения исходных данных**

Sub CreateTables() Dim WS As Worksheet Dim btn, btn1, btn2 As Button Dim t, t1, t2 As Range 'Проверяем корректность введенных данных  $r =$  Range ("Goods"). Value For  $i = 1$  To r  $c =$  ActiveSheet.Cells(8 + i, 5).Value If IsNumeric(c) And Not IsEmpty(c) Then If Round(c, 0) /  $1 = c$  Then Else

 MsgBox " Необходимо вводить только целые числа. Пожалуйста, проверьте введенные значения в ячейке" & c & i

Exit Sub

End If

Else

 MsgBox " Для корректной работы программы необходимо заполнить все поля."

 Exit Sub End If Next i For  $i1 = 1$  To r  $c1 =$  ActiveSheet.Cells(8 + i1, 6).Value If IsNumeric(c1) And Not IsEmpty(c1) Then If Round(c1, 0) /  $1 = c$  Then Else MsgBox " Необходимо вводить только целые числа. Пожалуйста, проверьте введенные значения в ячейке " & c1 & i

Exit Sub

End If

Else

 MsgBox " Для корректной работы программы необходимо заполнить все поля."

Exit Sub

End If

#### Next i1

```
 K = Range("transport").Value
For j = 1 To K
```
 $d =$  ActiveSheet.Cells(8 + j, 9).Value

If IsNumeric(d) And Not IsEmpty(d) Then

If Round(d, 0)  $/ 1 = d$  Then

Else

 MsgBox " Необходимо вводить только целые числа. Пожалуйста, проверьте введенные значения в ячейке " & j

Exit Sub

End If

Else

 MsgBox " Для корректной работы программы необходимо заполнить все поля."

Exit Sub

End If

Next j

' Рассчитываем количество маршрутов

n = Range("regions").Value

 $m = 2$ 

A1 = WorksheetFunction.Combin(n, m)

 $A = 2 * A1$ 

MsgBox A

Let RowRange =  $"3:" \& 3 + x - 2$ 

 $B = 1$ 

Do While B <= A

```
Set WS = Sheets.Add
WS. Name = " Mapupyr" & B
Cells(1, 1). Value = " Маршрут "
Cells(1, 2).Value = B
Set t = ActiveSheet. Range (Cells(1, 4), Cells(1, 5))
Set btn = ActiveSheet.Buttons.Add(t.Left, t.Top, t.Width, t.Height)
ith btn
       .OnAction = "ExportData"
       .Caption = "Data Export"
       .Name = "Data Export"
End With
Set t1 = ActiveSheet. Range (Cells(1, 7), Cells(1, 8))
Set btn1 = ActiveSheet.Buttons.Add(t1.Left, t1.Top, t1.Width, 
t1.Height)
With btn1
       .OnAction = "OpenSolver"
       .Caption = "Ðåøèòü"
       .Name = "Solve"
     End With
    Set t2 = ActiveSheet. Range (Cells(1, 9), Cells(1, 10))
Set brn2 = ActiveSheet.Buttons.Add(t2.Left, t2.Top, t2.Width,t2.Height)
With btn2
       .OnAction = "ImportFromText"
       .Caption = "Çàãðóçèòü Ðåøåíèå"
       .Name = "Solve"
     End With
Cells(3, 1). Value = " Пожалуйста, заполните таблицу ниже количеством
транспорта, который доступен по Маршруту " & B
Cells(6, 1). Value = "Количество"
```

```
53
```

```
For q0 = 1 To K
Let CellIdCol = 1 + q0Sheets("Start").Select
d = ActiveSheet.Cells(8 + g0, 7).Value
 If Not IsEmpty(d) Then
 Sheets(WS.Name).Select
       ActiveSheet.Cells(5, CellIdCol).Value = d
      Else
      Sheets(WS.Name).Select
      ActiveSheet.Cells(5, CellIdCol).Value = "Транспорт" & g0
      End If
Next g0
Cells(6 + K, 1). Value = " Пожалуйста, заполните таблицу ниже весом то-
вара, который необходимо доставить по Маршруту " & B
Let CellIdRow = 9 + K
     Cells(CellIdRow, 1).Value = "Совокупный вес товара"
For q1 = 1 To r
Let CellIdCol = 1 + q1Let CellIdRow = 8 + KSheets("Start").Select
c = ActiveSheet.Cells(8 + g1, 4).Value
 If Not IsEmpty(c) Then
 Sheets(WS.Name).Select
       ActiveSheet.Cells(CellIdRow, CellIdCol).Value = c
      Else
      Sheets(WS.Name).Select
      ActiveSheet.Cells(CellIdRow, CellIdCol).Value = "Товар" & g1
     End If
Next g1
```

```
Cells (7 + K + r, 1). Value = "Пожалуйста, заполните таблицу ниже штра-
фом, который придется уплатить при непоставке товара по Маршруту " &
\overline{B}Let CellIdRow = 9 + K + r + 1Cells (CellIdRow, 1). Value = "I\text{H}\text{p}a\phi"
For q2 = 1 To r
Let CellIdCol = 1 + g2Let CellIdRow = 9 + K + rSheets ("Start") . Select
c = ActiveSheet. Cells (8 + q2, 4). Value
If Not IsEmpty(c) Then
 Sheets (WS.Name) . Select
ActiveSheet.Cells(CellIdRow, CellIdCol).Value = c
     Else
      Sheets (WS.Name) . Select
    Cells (CellIdRow, CellIdCol). Value = " Òîâàõ" & g2
    End If
Next q2
B = B + 1Loop
End Sub
Оункция открытия программы на C++
Sub OpenSolver()
    Dim x As Variant
    Dim Path As String
    Path = "B: \ SolverT.exe"' Здесь необходимо указать путь к програм-
Me
    x = Shell(Path, vbNormalFocus)End Sub
```
#### **2. Преобразование исходных данных и запись в файл .txt**

```
Sub ExportData()
Dim y As Workbook
Dim volumeOfUnit() As Integer
Dim capacityOfT() As Integer
Dim capacityofAllT() As Integer
Dim VolumeAllG() As Integer
Dim volumeOfCargo() As Integer
Dim RelativeGVolume() As Double
Dim Fee() As Integer
Z = ActiveSheet.Cells(1, 2).Value
SheetName = "Маршрут " \& Z
Sheets("WorkSheet").UsedRange.ClearContents
Application.DisplayAlerts = False
Cells(1, 1). Value = Z
    Sheets("Start").Select
   n = Range("regions").Value
  m = 2 r = Range("goods").Value
  d = r - 1 K = Range("transport").Value
  d1 = K - 1ReDim volumeOfUnit(d)
For A = 0 To d
volumeOfUnit(A) = ActiveSheet.Cells(9 + A, 5).Value
Next A
ReDim volumeOfCargo(d)
For AI = 0 To d
   volumeOfCargo(A1) = ActiveSheet.Cells(9 + A1, 6).Value
Next A1
```

```
ReDim RelativeGVolume(d)
For A2 = 0 To d
volumeOfUnit(A2) = volumeOfCargo(A2) / volumeOfUnit(A2)Next A2
ReDim capacityOfT(d1)
For Al = 0 To dlcapacityOfT(A1) = ActiveSheet.Cells(9 + A1, 8).Value
Next A1
Sheets(SheetName).Select
ReDim capacityofAllT(d1)
For A = 0 To d1
capacityofAllT(A) = ActiveSheet.Cells(6, 2 + A).ValueNext A
ReDim VolumeAllG(d)
For A = 0 To d
VolumeAllG(A) = ActiveSheet.Cells(12, 2 + A).Value
Next A
ReDim Fee(d)
For A = 0 To d
      Fee(A) = ActiveSheet.Cells(17, 2 + A).ValueNext A
Sheets("Worksheet").Select
ActiveSheet.Cells(1, 1).Value = Z
ActiveSheet.Cells(3, 1).Value = "Goods"
ActiveSheet.Cells(4, 1).Value = r
ActiveSheet.Cells(6, 1).Value = "Transport"
ActiveSheet.Cells(7, 1).Value = K
ActiveSheet.Cells(9, 1).Value = "PowerOfSource"
For i = 0 To d1
```

```
ActiveSheet.Cells(10, 1 + i).Value = capacityofAllT(i) * capaci-
tyOfT(i)
Next i
ActiveSheet.Cells(12, 1).Value = "PowerOfSewer"
For i = 0 To d
ActiveSheet.Cells(13, 1 + i).Value = VolumeAllG(i) * volumeOfUnit(i)
Next i
ActiveSheet.Cells(15, 1).Value = "PriceOfArñ"
j = 0Do While j \leq d1For i = 0 To d
ActiveSheet.Cells(16 + j, 1 + i).Value = Fee(i)
Next i
j = j + 1Loop
ThisWorkbook.Sheets("WorkSheet").Activate
     ActiveSheet.Copy
     Set y = ActiveWorkbook
strFullname = ThisWorkbook.Path & "\" & SheetName & "-TXT-Exported-
File-" & VBA.Format(VBA.Now, "dd-MMM-yyyy hh-mm") & ".txt"
     With y
     .SaveAs FileName:=strFullname, FileFormat:=xlText, CreateBack-
up:=False
     .Close
     End With
```
End Sub

```
\mathbf{3}.
       Загрузка данных в программу на C++ и вывод результатов
#include "stdafx.h"
#include "SolverT.h"
#include "SolverTDlg.h"
#include "afxdialogex.h"
#ifdef DEBUG
#define new DEBUG NEW
#endif
using namespace std;
int pn;
int tn:
int NSup;
int NCons;
string y;
string str = "region";string str2 = ".txt";CString m sFileIn;
class CAboutDlg : public CDialogEx
{ublic:
     CAboutDlg();
// Данные диалогового окна
#ifdef AFX DESIGN TIME
     enum { IDD = IDD ABOUTBOX };
#and ifprotected:
     virtual void DoDataExchange(CDataExchange* pDX); // поддержка
עממ/ צממ
// Реализация
protected:
     DECLARE MESSAGE MAP() };
CAboutDlg::CAboutDlg() : CDialogEx(IDD ABOUTBOX){}
void CAboutDlg::DoDataExchange(CDataExchange* pDX)
\{CDialogEx::DoDataExchange(pDX);
\left\{ \right.BEGIN MESSAGE MAP (CAboutDlg, CDialogEx)
END MESSAGE MAP()
// диалоговое окно CSolverTDlq
CSolverTDlg::CSolverTDlg(CWnd* pParent /*=NULL*/)
```

```
: CDialogEx(IDD SOLVERT DIALOG, pParent)
     , m_sFileIn( T(""))
{
     m hIcon = AfxGetApp()->LoadIcon(IDR MAINFRAME);
}
void CSolverTDlg::DoDataExchange(CDataExchange* pDX)
{
     CDialogEx::DoDataExchange(pDX);
     DDX_Text(pDX, IDC_EDIT_FILE_IN, m_sFileIn);
}
BEGIN_MESSAGE_MAP(CSolverTDlg, CDialogEx)
     ON_WM_SYSCOMMAND()
     ON_WM_PAINT()
     ON_WM_QUERYDRAGICON()
     ON BN CLICKED(IDC BTN GETFILE IN, &CSolverTDlg::OnGetfileIn)
     ON_BN_CLICKED(IDOK, &CSolverTDlg::OnBnClickedOk)
END_MESSAGE_MAP()
// обработчики сообщений CSolverTDlg
BOOL CSolverTDlg::OnInitDialog()
{
     CDialogEx::OnInitDialog();
           // Задаем значение полю, для ввода пути к файлу
     m sFileIn = L"Укажите путь к файлу";
     UpdateData(FALSE);
     return TRUE; }
//Открытие диалогового окна для выбора файла для загрузки и передача 
его в систему
void CSolverTDlg::OnGetfileIn()
{
     CFileDialog dlg(TRUE);
          if (IDOK == dlq.DoModal()){
          m_sFileIn = dlg.m_ofn.lpstrFile;
          UpdateData(FALSE);
     }
}
//Обработчик события нажатия на кнопку «Ок»
void CSolverTDlg::OnBnClickedOk()
{
```

```
CDialogEx:: OnOK();
      UpdateData (TRUE) ;
\mathcal{E}//Передача сигнала об удачно или неудачном открытии файла
bool CSolverTDlq::ProcessFiles(CString sFileIn)
\{CFile fIn;
            BOOL bOpen = fIn.Open(sFileIn, CFile::modeRead);
            if (!bOpen)
            \{CString strMsq = L"He MOPY OTKPETE \phiaйл ";
                  strMsq == sFileIn;MessageBox(strMsg, L"Omu6ka", MB OK | MB ICONSTOP);
                  return FALSE;
            \overline{\phantom{a}}return false;
\}// Считываем номер маршрута для названия файла
string readFromFileRN() {
      string b;
ifstream fin(Data);
      fin \gg b:
      fin.close();
      return (b);
\lambda// считываем количество видов транспорта
int readFromFileTN() {
      string b;
      int n:
      ifstream fin(Data);
      string word;
      while (fin \gg word)\left\{ \right.if (word == "Transport")
            \left\{ \right.fin \gg b;
                  n = atoi(b.c str());
            \left\{ \right.\}
```

```
fin.close();
     return(n);
}
//считываем количество видов товаров
int readFromFilePN() {
     string b1;
     int n1;
     ifstream fin(Data); // открыли файл для чтения
     string word;
     while (fin >> word)
     {
           if (word == "Goods"){
                fin >> b1;nl = atoi(b1.cstr());
           }
     }
     fin.close();
     return(n1);
}
//считываем массив ограничений для транспортных средств
vector <long> POSou() {
     tn = readFromFileTN();
     vector<long> v_n(tn);
     ifstream input(Data);
     string word;
     string k;
     while (input >> word)
     {
           if (word == "PowerofSource")
           {
                for (int i = 0; i < tn; ++i)
                {
                      input >> k;
                      vn[i] = std::stol(k);
                }
           }
     }
     input.close();
```

```
return v_n;
}
//вводим считаный массив в ограничения для транспортных средств
long PowerOfSource(unsigned Node) {
     tn = readFromFileTN();
     long a;
     vector<long> t = POSou();
     a = t[Node];return (a);
};
//считываем массив ограничений для товаров 
vector <long> POSew() {
     pn = readFromFilePN();
     vector<long> posew(pn);
     ifstream input(Data);
     string word;
     string k;
     while (input >> word)
     {
           if (word == "PowerOfSewer")
           {
                for (int i = 0; i < pn; i++){
                      input >> k;
                      posew[i] = std::std(k);}
           }
     }
     input.close();
     return posew;
}
//Вводим считаный массив в ограничения для товаров
long PowerOfSewer(unsigned Node) {
     long c;
     vector<long> p = POSew();
     c = p[Node];return (c);
};
//Задаем пропускную способность дуги
```

```
long CapacityOfArc(unsigned Tail, unsigned Head) {
     int d = (long) Tail - (long) Head;d = (d>0) ? d : -d;
     return(1000);
};
//считываем массив штрафов
vector <vector<long>> POA() {
     tn = readFromFileTN();
     pn = readFromFilePN();
     vector< vector<long>> v_n(tn, vector<long>(pn));
     ifstream input(Data);
     string word;
     string k;
     while (input >> word)
     {
           if (word == "PriceOfArс")
           {
                for (int i = 0; i < tn; i++) {
                      for (int j = 0; j < pn; j++) {
                           input \gg k;
                           vn[i][j] = std::std(k);}
                }
           }
     }
     input.close();
     return v_n;
}
//Вводим считанную матрицу штрафов
long PriceOfArc(unsigned Tail, unsigned Head) {
     tn = readFromFileTN();
     pn = readFromFilePN();
     int d = (long) Tail - (long) Head;d = (d>0) ? d : -d;
     tn = readFromFileTN();
     long c;
     vector<vector<long>> p = POA();
     c = p[Tail][Head];return (20);
```

```
};
void ArcsPrint(Transportation*P) {
     y = readFromFileRN();
     string name = str + y + str2;
     ofstream g(name);
     for (unsigned I = 0; I < (P->NSup); I++) {
           g \ll 'n' \ll I \ll 't';for (unsigned J = 0; J<(P->NCons); J++) {
                 g \ll \text{setw}(4) \ll P\text{-}\text{-}\text{ArcFlow}(I, J);};
      };
};
int tmain() {
     y = readFromFileRN();
     string name = str + y + str2;
     ofstream g(name);
     NSup = readFromFileTN();//Транспорт
     NCons = readFromFilePN(); //Товары
     Transportation *Prb = new Transportation(NSup, NCons,PowerOfSource, PowerOfSewer, CapacityOfArc, PriceOfArc);
     //g<< Prb->FlowCost << '\t' << Prb->Ir << "\n";
     ArcsPrint(Prb);
     q \ll "\ln";
     q \ll "\ln";
     if (Prb->Ir := 0)q \ll Tr=" << Prb->Ir \ll T^n Tail=" \ll Prb->BottleNeckTail << " Head=" << Prb->BottleNeckHead;
     Prb->Perturb(0, 3);
     \alpha \ll \sqrt{\ln n};\alpha \ll \sqrt{\ln n};q \ll "\n"; cout \ll Prb->FlowCost \ll '\t' \ll Prb->Ir \ll "\n";
     ArcsPrint(Prb);
     delete Prb;
     return(0);
};
```

```
4. Загрузка решения в таблицу
```

```
Sub ImportFromText()
Dim Filt As String
Dim FilterIndex As Integer
Dim Title As String
Dim FileName As Variant
Dim VolumeAllG() As Integer
Dim volumeOfCargo() As Integer
Dim RelativeGVolume() As Double
r = Range("goods"). Value
d = r - 1K = Range("transport"). Value
ReDim volumeOfUnit(d)
For A = 0 To d
volumeOfUnit(A) = ActiveSheet.Cells(9 + A, 5).Value
Next A
ReDim volumeOfCargo(d)
For Al = 0 To d
   volumeOfCargo(A1) = ActiveSheet.Cells(9 + A1, 6).Value
Next A1
ReDim RelativeGVolume(d)
For A2 = 0 To d
volumeOfUnit(A2) = volumeOfCargo(A2) / volumeOfUnit(A2)
Next A2
'Открытие диалогового окна для выбора текстового файла для загрузки
Filt = "txt Files (*.txt), *.txt"Title = "Выберете файл .txt c решением "
FileName = Application.GetOpenFilename(FileFilter:=Filt, Ti-
tle:=Title)
If FileName = False Then
MsgBox "Файл не выбран."
Exit Sub
End If
'Считываем файл
Open FileName For Input As #1
i = 0Sheets("Results").Select
Sheets("Results").UsedRange.ClearContents
Do Until EOF(1)
```

```
Line Input #1, Data
Datas = Split(Data, " "")For j = LBound(Datas) To UBound (Datas)
Worksheets("Results").Cells(1 + i, 2 + j).Value = Datas(j)
Next j
i = i + 1Loop
Close #1
ActiveSheet.Cells(1, 1).Value = "Маршрут"
For A = 1 To r
ActiveSheet.Cells(5 + A, 1).Value = "Товар" & A
Next A
For B = 1 To K
ActiveSheet.Cells(5, 2 + B).Value = "Транспорт" & A
Next B
c = 0Do While c \le dFor c1 = 1 To K
c3 = ActiveSheet.Cells(6 + c, 2 + c1).Value
ActiveSheet.Cells(6 + c, 2 + c1).Value = c3/ volumeOfUnit(c)
Next c1
c = c + 1Loop
```

```
End Sub
```